IBM DB2 Information Integrator OmniFind Edition

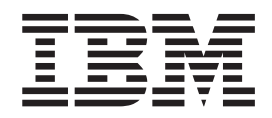

# Guia de Instalação para Procura **Corporativa**

*Versão 8.2.2*

IBM DB2 Information Integrator OmniFind Edition

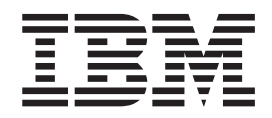

# Guia de Instalação para Procura **Corporativa**

*Versão 8.2.2*

Antes de utilizar estas informações e o produto suportado por elas, leia as informações gerais na seção ″Avisos″.

Este documento contém informações de propriedade da IBM. Ele é fornecido sob um acordo de licença, e é protegido por leis de Direitos Autorais. As informações contidas nesta publicação não incluem garantias de produto, e nenhuma declaração feita neste manual deve ser interpretada como tal.

Você pode solicitar as publicações IBM on-line ou através de seu representante IBM local:

- v Para solicitar publicações on-line, vá para o IBM Publications Center em [www.ibm.com/shop/publications/order.](http://www.ibm.com/shop/publications/order)
- v Para localizar o representante IBM local, vá para o IBM Directory of Worldwide Contacts em [www.ibm.com/planetwide.](http://www.ibm.com/planetwide)

Quando o Cliente envia seus comentários, concede direitos não-exclusivos à IBM para utilizá-los ou distribuí-los da maneira que achar conveniente, sem que isto implique em qualquer compromisso ou obrigação para com o Cliente.

**© Copyright International Business Machines Corporation 2004, 2005. Todos os direitos reservados.**

## <span id="page-4-0"></span>**Sobre o Guia de Instalação para Procura Corporativa**

Utilize este manual para ajudá-lo a instalar o DB2 Information Integrator OmniFind Edition (procura corporativa).

Com o DB2 Information Integrator OmniFind Edition, você pode permitir que os usuários procurem dados em toda a empresa. Essa tecnologia é chamada de procura corporativa. Os componentes de procura corporativa são instalados quando você instala o IBM DB2 Information Integrator OmniFind Edition. O termo *procura corporativa* é utilizado na documentação do DB2 Information Integrator OmniFind Edition a menos que sejam feitas referências a etiquetas de CD ou componentes específicos do produto.

Este manual não fornece informações específicas sobre como instalar produtos DB2 Universal Database, produtos WebSphere Application Server Network Deployment ou fix packs. Consulte a documentação desses produtos para obter informações de instalação.

#### **Quem Deve Ler este Manual**

Leia este manual se você desejar instalar os componentes de procura corporativa em um ou mais servidores. É necessário entender como configurar o sistema operacional e ter os privilégios e autoridades de um administrador do sistema. Reveja a documentação do DB2 Universal Database e do WebSphere Application Server antes de instalar esses produtos. Eles são produtos de pré-requisito para a procura corporativa.

## **Índice**

||

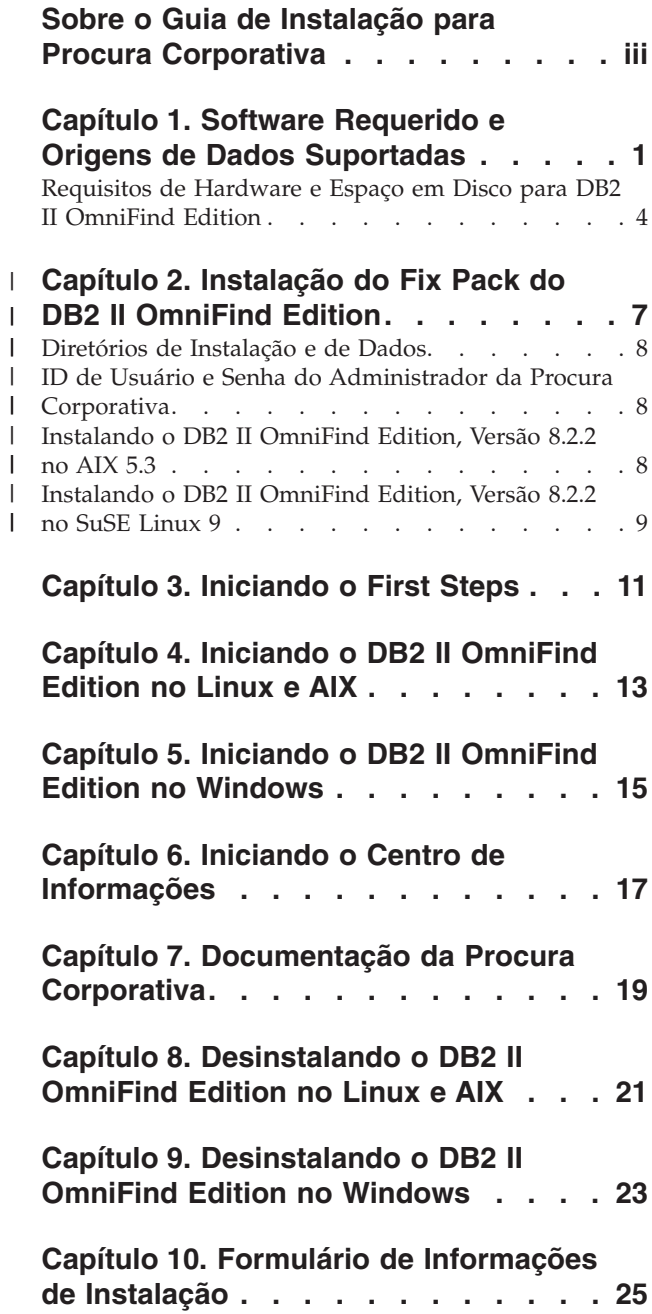

## **[Documentação](#page-34-0) do DB2 Information**

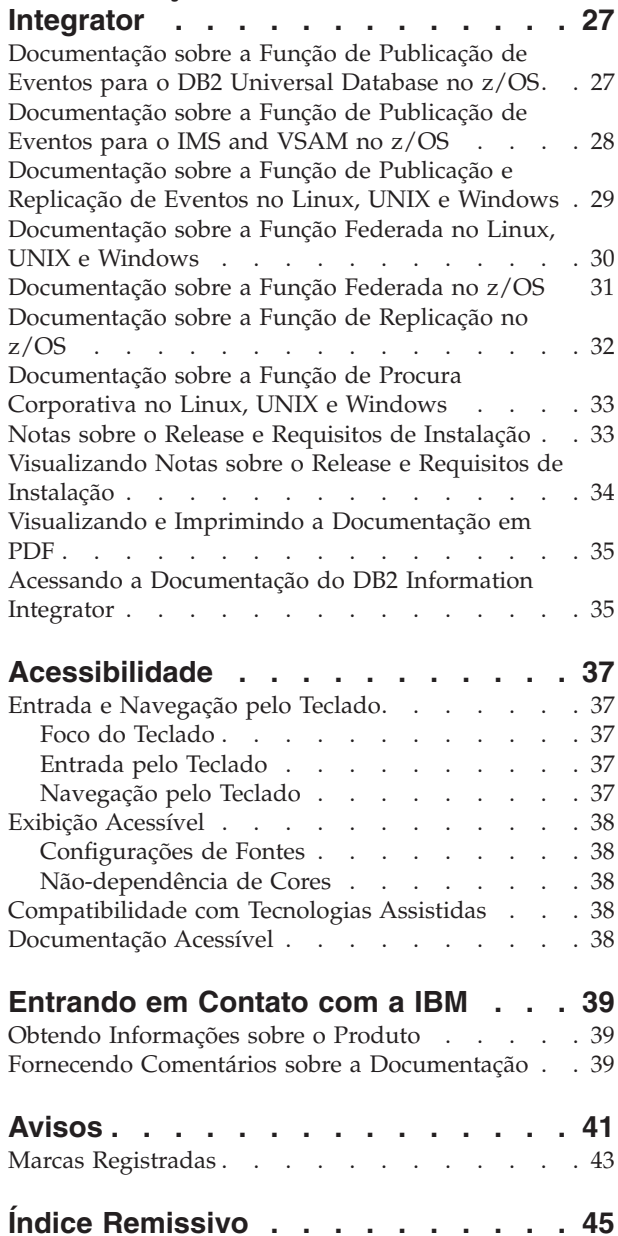

## <span id="page-8-0"></span>**Capítulo 1. Software Requerido e Origens de Dados Suportadas**

Antes de instalar o DB2 Information Integrator OmniFind Edition (DB2 II OmniFind Edition), assegure-se de ter o software requerido e um sistema operacional suportado.

#### **Sistemas Operacionais Suportados**

DB2 Information Integrator OmniFind Edition (procura corporativa) é suportado nos seguintes sistemas operacionais:

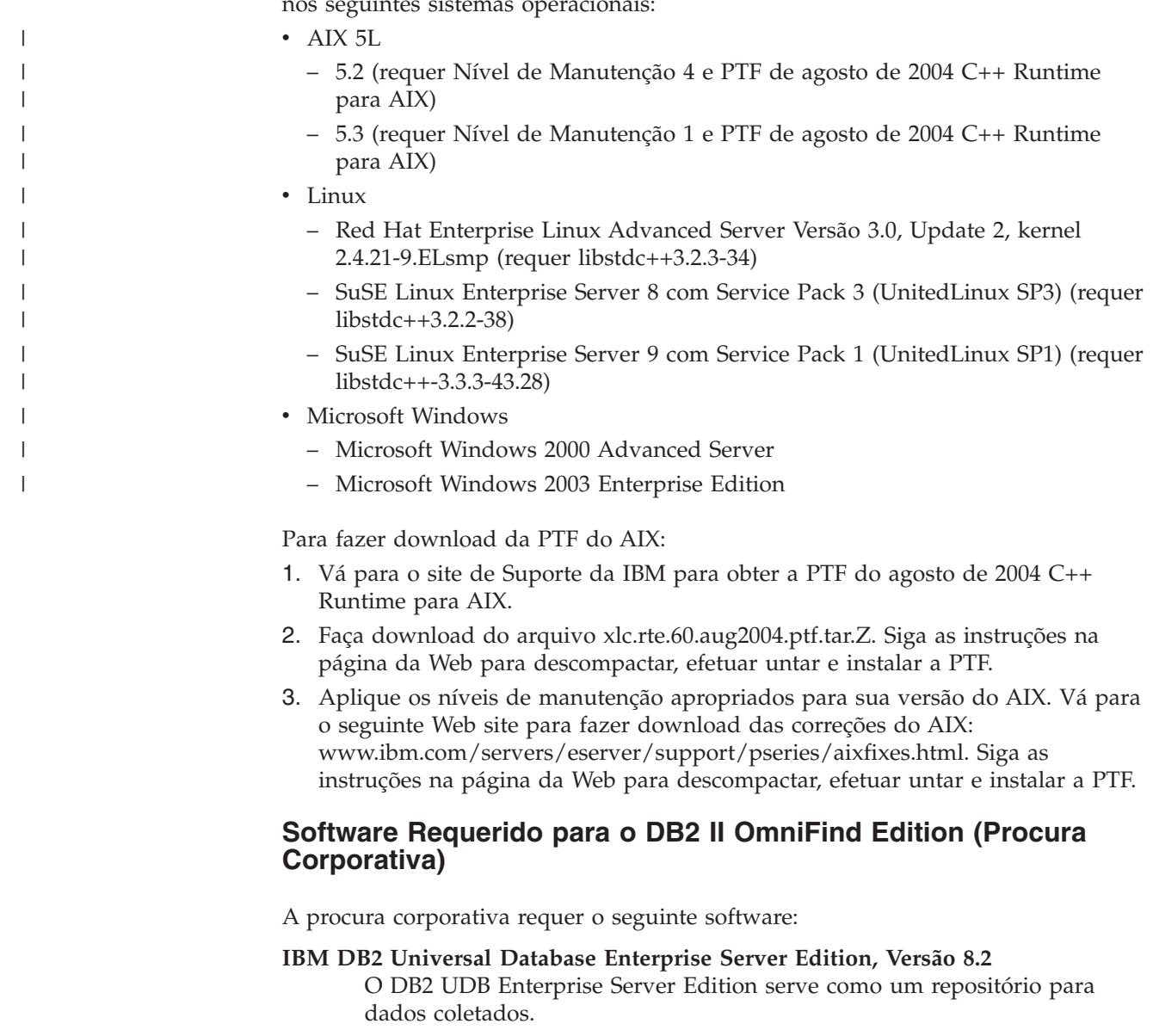

**Opcional: IBM DB2 Universal Database Information Center, Versão 8.2** O DB2 Information Center fornece informações para o DB2 II OmniFind Edition (procura corporativa), o DB2 Information Integrator e o DB2 Universal Database. Se você não instalar o centro de informações, quando

clicar em um tópico de ajuda, será conectado a um Web site IBM que hospeda o centro de informações. O centro de informações não inclui arquivos PDF.

#### **IBM DB2 Universal Database Run-time Client, Versão 8.2**

O DB2 Run-time Client será requerido apenas se você instalar o DB2 II OmniFind Edition em múltiplos servidores.

**IBM WebSphere Application Server, Versão 5.1 com Fix Pack 1 (5.1.1)** Esse software inclui um servidor de aplicativos da Web e o servidor IBM HTTP. O fix pack não está incluído com o DB2 II OmniFind Edition.

#### **IBM WebSphere Application Server Deployment Manager, Versão 5.1 com Fix Pack 1 (5.1.1)**

O Deployment Manager é requerido para permitir que o próprio WebSphere execute várias cópias no mesmo sistema. O fix pack não está incluído com o DB2 II OmniFind Edition.

#### **Níveis Requeridos do Java**

|

| |

 $\overline{\phantom{a}}$ | | **IBM Software Development Kit para Java 1.3.x ou 1.4.x. (SDK para Java 1.5 não é suportado)**

O SDK para Java é requerido para compilar os aplicativos de procura Java que são criados com as APIs (Application Programming Interfaces) da procura corporativa. Esses SDKs para Java não são requeridos para instalação do DB2 II OmniFind Edition (procura corporativa). A amostra ESSearchApplication da procura corporativa e as amostras do listener de dados devem ser compiladas com o SDK para Java 1.4.x. As amostras SIAPI podem ser compiladas com o 1.3.x ou 1.4.x.

O ESSearchApplication no diretório *ES\_INSTALL\_ROOT*/samples deve ser compilado com o IBM SDK para Java, Versão 1.4.x e deve ser executado em um ambiente JRE Versão 1.4. O WebSphere Application Server e o WebSphere Portal fornecem o JRE Versão 1.4.

#### **Origens de Dados Suportadas**

Você pode utilizar a procura corporativa para criar coletas que podem ser procuradas a partir das origens de dados a seguir. Algumas dessas origens de dados requerem software adicional. Consulte "Software [Requerido](#page-10-0) para Origens de [Dados"](#page-10-0) na página 3 para obter informações adicionais:

#### **DB2 Content Manager, Versão 8.2 ou 8.3**

Acessado com o crawler do Content Manager.

- **DB2 Universal Database para Linux, UNIX e Windows, Versão 8.1 e 8.2** Acessado com o crawler do DB2.
- **DB2 Universal Database para z/OS, Versão 7 ou posterior**

Acessado através do DB2 Information Integrator, Versão 8.2 ou posterior com o crawler do DB2.

#### **Documentum 4.3 ou 5.2.5**

Acessado com o crawler do VeniceBridge (WebSphere Information Integrator Content Edition, Versão 8.2).

#### **FileNet Paragon CS 5.3**

Acessado com o crawler do VeniceBridge (WebSphere Information Integrator Content Edition, Versão 8.2).

<span id="page-10-0"></span>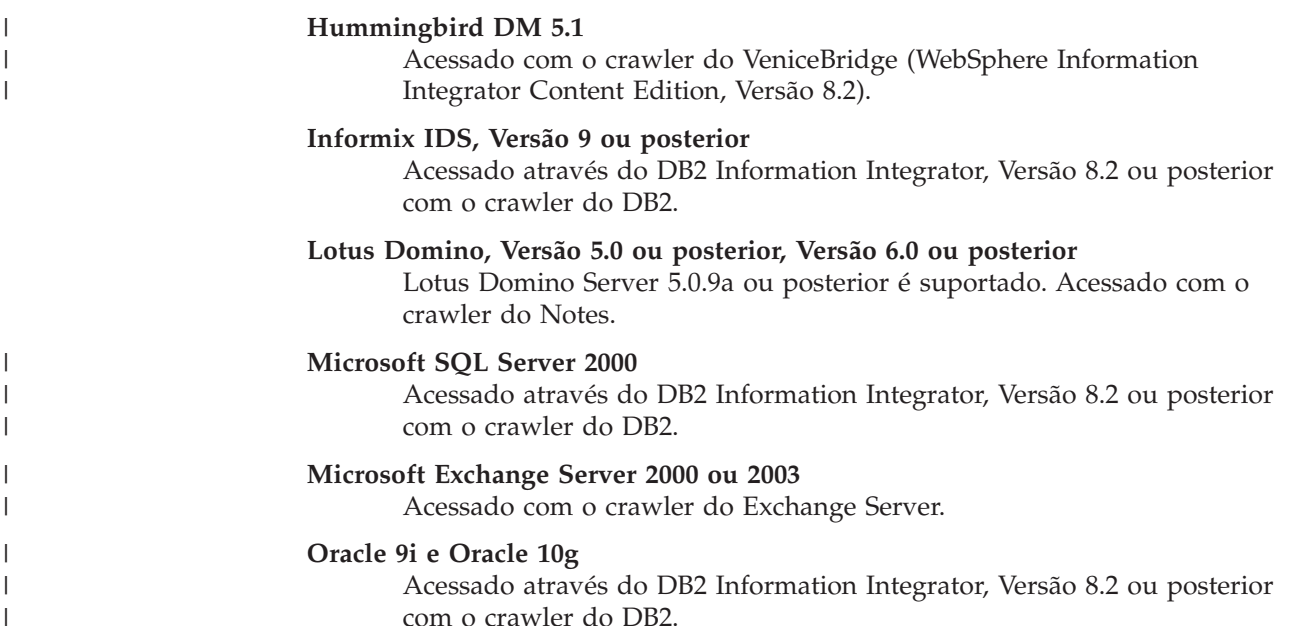

#### **Software Requerido para Origens de Dados**

Para efetuar crawl do Lotus Domino ou bancos de dados do Notes, bancos de dados do DB2 Content Manager, bancos de dados relacionais federados ou origens do VeniceBridge, instale as seguintes versões desses produtos:

#### **O IBM Lotus Domino Server 6.0.2 ou posterior para Linux e AIX ou Lotus Notes 6.0.2 ou posterior para Windows**

Esse software será requerido se você planejar coletar dados de origens do Lotus Notes ou Domino. O crawler do Notes para NRPC utiliza bibliotecas do Domino como um cliente Lotus Notes. Instale essas bibliotecas, instalando o Lotus Domino Server no servidor de crawler de procura corporativa. Para assegurar-se de que o crawler do Notes pode funcionar com as bibliotecas do Domino, execute o script de configuração que o DB2 II OmniFind Edition fornece no servidor de crawler, após a instalação de bibliotecas do Domino.

#### **IBM DB2 Information Integrator para Content, Versão 8.2 para Windows e AIX ou IBM DB2 Content Manager Toolkit, Versão 8.2 para Linux**

Para procura corporativa no AIX e Windows, o crawler do Content Manager utiliza o conector Java™ para Content Manager, Versão 8, para acessar servidores do DB2 Content Manager. Instale esse conector, instalando o IBM DB2 Information Integrator para Content, Versão 8.2 para Windows e AIX no servidor de crawler. Para assegurar-se de que o crawler do Content Manager possa funcionar com o DB2 Content Manager, execute o script de configuração que o DB2 II OmniFind Edition fornece no servidor de crawler, após a instalação do conector.

Para procura corporativa no Linux, o crawler do Content Manager utiliza o conector Java para Content Manager, Versão 8, para acessar os servidores do DB2 Content Manager. Instale esse conector, instalando o IBM DB2 Content Manager Linux Toolkit, Versão 8.2 no servidor de crawler. Para assegurar-se de que o crawler do Content Manager possa funcionar com o DB2 Content Manager, execute o script de configuração que o DB2 II OmniFind Edition fornece no servidor de crawler, após a instalação do conector.

#### <span id="page-11-0"></span>**IBM WebSphere Information Integrator Content Edition, Versão 8.2.1 com Hotfixes**

O crawler do VeniceBridge utiliza as bibliotecas Java do WebSphere Information Integrator Content Edition como um cliente Java. Instale essas bibliotecas através da instalação do WebSphere Information Integrator Content Edition no servidor de crawler. Para assegurar-se de que o crawler do VeniceBridge pode funcionar com as bibliotecas do Java, execute o script de configuração que o DB2 II OmniFind Edition fornece no servidor de crawler, após a instalação de bibliotecas do WebSphere Information Integrator Content Edition.

Se você pretender procurar as origens de dados do FileNet CS ou Hummingbird, será necessário fazer download e instalar um hotfix do WebSphere Information Integrator Content Edition para cada um. Para FileNet CS, instale o APAR JR21417. Para Hummingbird, instalar APAR JR21708. Consulte o Web site WebSphere [Information](http://www.ibm.com/software/data/integration/db2ii/supportcontent.html) Integrator Content Edition [Support](http://www.ibm.com/software/data/integration/db2ii/supportcontent.html) para obter as informações sobre instalação dos hotfixes.

O produto VeniceBridge foi renomeado para WebSphere Information Integrator Content Edition.

#### **IBM DB2 Information Integrator, Versão 8.2 ou posterior**

O DB2 Information Integrator, Versão 8.2 é fornecido com o DB2 II OmniFind Edition. Você pode utilizar o DB2 Information Integrator para efetuar crawl de bancos de dados relacionais do DB2 Universal Database para z/OS, Informix IDS e Oracle 9i e Oracle 10g.

#### **Conceitos relacionados**

″Crawlers do Content Manager″ em ″Administrando a Procura Corporativa″

″Crawlers do Notes″ em ″Administrando a Procura Corporativa″

″Crawlers do VeniceBridge″ em ″Administrando a Procura Corporativa″

## **Requisitos de Hardware e Espaço em Disco para DB2 II OmniFind Edition**

Os requisitos de hardware e de espaço em disco dependem de seu sistema operacional e da finalidade de seu uso no DB2 II OmniFind Edition (procura corporativa).

#### **Requisitos de Hardware**

Os requisitos de espaço em disco podem variar dependendo do número de documentos e dos tipos de origens que você deseja efetuar crawl. Esses requisitos pressupõem que você constrói índices continuamente, o que significa que novos documentos são incluídos, removidos ou atualizados no índice. Para uma configuração de vários servidores, os requisitos de espaço afetam o servidor de índice. O diretório *ES\_NODE\_ROOT* requer a maior parte do espaço em disco no sistema.

A lista a seguir descreve os requisitos mínimos de hardware e os requisitos mínimos de espaço em disco para uma configuração de único servidor e uma configuração de vários servidores:

#### **Soluções Pequenas**

Configuração de único servidor:

v 2 ou mais processadores: 2,0 GHz ou mais para Intel e AMD; 1,5 GHz ou mais para RISC

- v 4 a 6 GB de RAM (Inclua de 1 a 2 GB de RAM para cada coleta ativa adicional.)
- v 200 GB de espaço em disco com base em 1.000.000 documentos em uma ou mais coletas, com um tamanho médio de documento de 20 KB

#### **Soluções Médias**

Configuração de quatro servidores:

- v 2 ou mais processadores: 2,0 GHz ou mais para Intel e AMD; 1,5 GHz ou mais para RISC
- v 4 a 6 GB de RAM em cada servidor
- v 2 TB de espaço total em disco com base em 7.000.000 documentos em uma ou mais coletas, com um tamanho médio de documento de 20 KB

#### **Soluções Grandes**

Configuração de quatro servidores:

- v 4 ou mais processadores: 2,0 GHz ou mais para Intel e AMD; 1,5 GHz ou mais para RISC
- 8 GB de RAM em cada servidor (4 GB de RAM para Windows)
- v 6 TB de espaço total em disco com base em 10.000.000 documentos em uma ou mais coletas, com um tamanho médio de documento de 20 KB

## **Capítulo 2. Instalação do Fix Pack do DB2 II OmniFind Edition** |

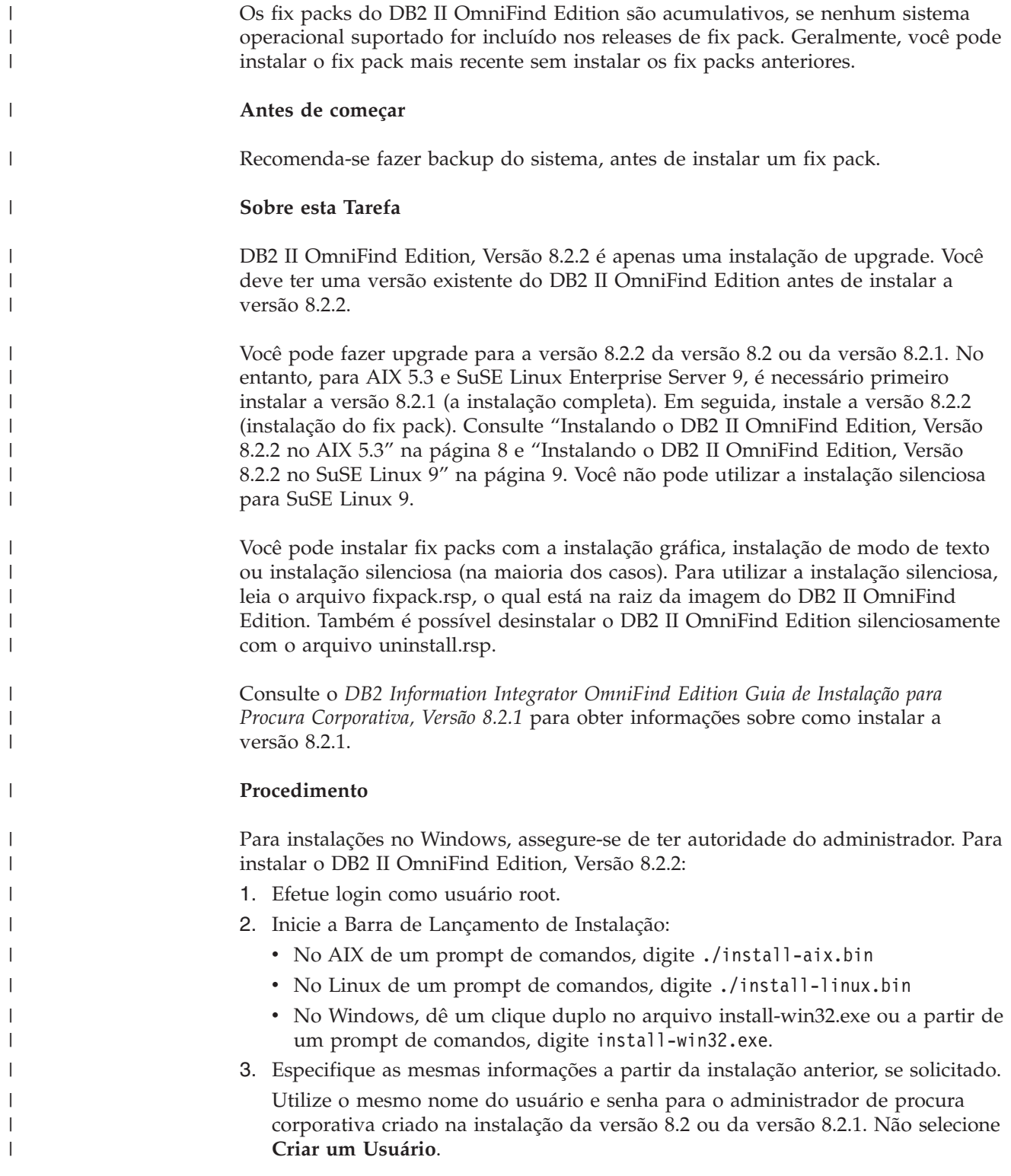

<span id="page-14-0"></span>|

<span id="page-15-0"></span>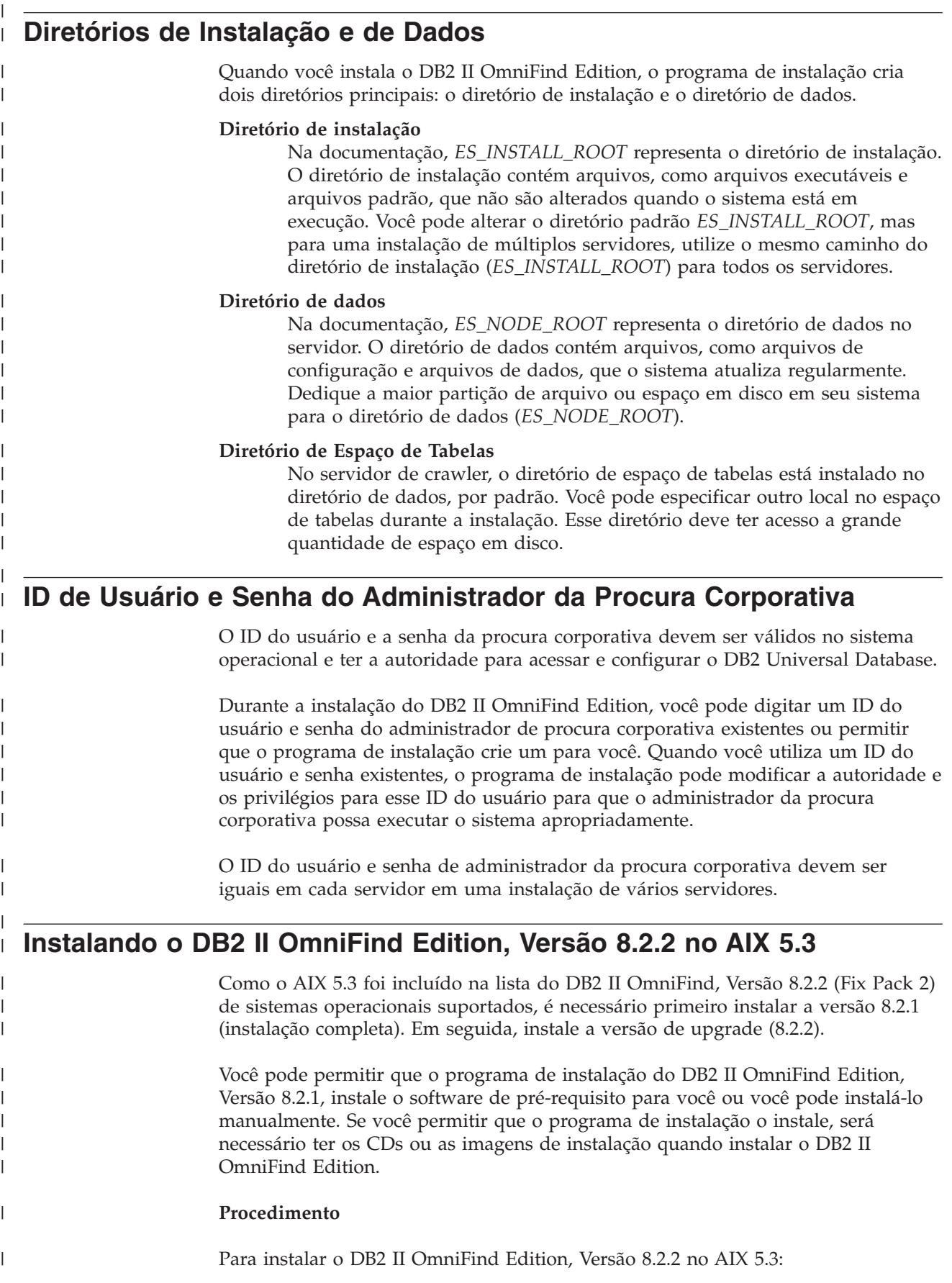

<span id="page-16-0"></span>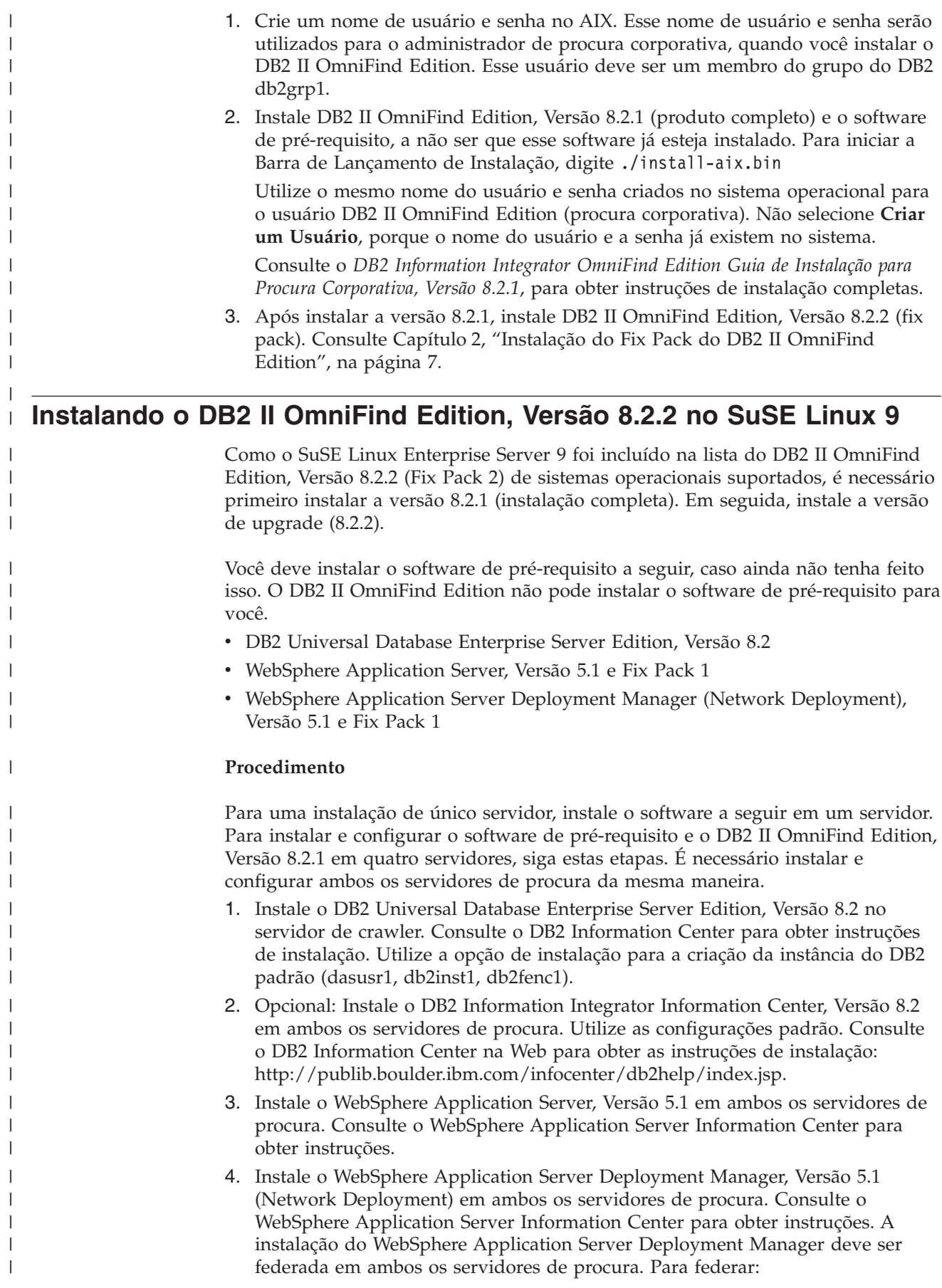

a. Execute os seguintes comandos:

| | | | | | | | | | | | | | | | | | | | | | | | | | | | | | | | | | | | | | | | | | | | | | | | | | |

 $\overline{\phantom{a}}$ 

/opt/WebSphere/DeploymentManager/bin/startManager.sh

/opt/WebSphere/AppServer/bin/addNode.sh localhost 8879 -includeapps

/opt/WebSphere/AppServer/bin/startNode.sh

/opt/WebSphere/AppServer/bin/startServer.sh server1

- b. Em um navegador da Web, abra o console administrativo WebSphere Application Server, indo para a seguinte URL: http://*computer\_name*:9090/admin
- c. Na área de janela de navegação à esquerda, clique em **Ambiente** → **Atualizar Plug-in do Servidor Web**.
- d. Na área de janela à direita, clique em **OK**.
- e. Salve a configuração, clicando em **Salvar** a partir da barra de menus superior.
- f. Efetue logoff do console administrativo WebSphere Application Server.
- g. Assegure-se de que o seguinte arquivo exista: /opt/WebSphere/DeploymentManager/config/cells/plugin-cfg.xml.
- h. Edite o arquivo /opt/IBMHttpServer/conf/httpd.conf. Altere o valor de *WebSpherePluginConfig* para */opt/WebSphere/DeploymentManager/config/cells/plugin-cfg.xml*.
- i. Execute o seguinte comando: /opt/IBMHttpServer/bin/apachectl start
- j. Em um navegador da Web, vá para a seguinte URL: http://*computer\_name*/snoop. Verifique se essa página da Web é exibida corretamente.
- k. Execute o seguinte conjunto de comandos:

/opt/IBMHttpServer/bin/apachectl stop

/opt/WebSphere/AppServer/bin/stopServer.sh server1

/opt/WebSphere/AppServer/bin/stopNode.sh

/opt/WebSphere/DeploymentManager/bin/stopManager.sh

- 5. Instale o WebSphere Application Server, Versão 5.1 Fix Pack 1 (5.1.1) e o WebSphere Application Server Deployment Manager, Versão 5.1 Fix Pack 1 (5.1.1) em ambos os servidores de procura. Consulte o *DB2 Information Integrator OmniFind Edition Guia de Instalação para Procura Corporativa, Versão 8.2.1*, para obter instruções de instalação.
- 6. Instale o DB2 Run-time Client, Versão 8.2 no servidor de índice. A instalação de servidor único não requer um cliente DB2. Consulte o DB2 [Information](http://publib.boulder.ibm.com/infocenter/db2help/index.jsp) Center para obter instruções de instalação.
- 7. Instale o DB2 II OmniFind Edition, Versão 8.2.1. Insira o CD ou copie a imagem de instalação em cada servidor. Após você iniciar a Barra de Lançamento de Instalação, especifique qual servidor (crawler, índice ou procura) está sendo instalado.

Consulte o *DB2 Information Integrator OmniFind Edition Guia de Instalação para Procura Corporativa, Versão 8.2.1*, para obter instruções de instalação completas.

8. Após instalar a versão 8.2.1, instale DB2 II OmniFind Edition, Versão 8.2.2 (fix pack). Consulte Capítulo 2, ["Instalação](#page-14-0) do Fix Pack do DB2 II OmniFind [Edition",](#page-14-0) na página 7.

## <span id="page-18-0"></span>**Capítulo 3. Iniciando o First Steps**

Depois de instalar o DB2 II OmniFind Edition, você pode utilizar o programa First Steps para verificar a instalação, abrir a documentação ou iniciar o sistema. Você pode iniciar o First Steps selecionando a caixa de opções na última janela do programa de instalação ou iniciá-lo manualmente.

#### **Procedimento**

Para iniciar o First Steps manualmente no Linux ou AIX, efetue logon como o administrador de procura corporativa e digite:

export DISPLAY=*display\_server\_host\_name*:*0.0*

firststep.sh

Para iniciar o First Steps manualmente no Windows, clique no atalho do First Steps no menu **Iniciar** ou dê um clique duplo no arquivo executável firststeps.bat no diretório *ES\_INSTALL\_ROOT*.

#### **Tarefas relacionadas**

Capítulo 4, ["Iniciando](#page-20-0) o DB2 II OmniFind Edition no Linux e AIX", na página [13](#page-20-0)

Depois de instalar o DB2 II OmniFind Edition no Linux e AIX, o programa de instalação iniciará o software de pré-requisito para você. No entanto, se esses componentes de software não forem iniciados, você poderá iniciá-los manualmente.

Capítulo 5, "Iniciando o DB2 II OmniFind Edition no [Windows",](#page-22-0) na página 15 Depois de instalar o DB2 II OmniFind Edition no Windows, o programa de instalação iniciará o software de pré-requisito para você ou iniciará os componentes de software como serviços de segundo plano. No entanto, se esses componentes não forem iniciados (ou se os serviços não estiverem sendo executados), você poderá iniciá-los manualmente.

Capítulo 8, ["Desinstalando](#page-28-0) o DB2 II OmniFind Edition no Linux e AIX", na [página](#page-28-0) 21

O programa de desinstalação removerá os componentes do DB2 II OmniFind Edition incluindo os aplicativos da Web no WebSphere Application Server e nas tabelas do DB2.

Capítulo 9, ["Desinstalando](#page-30-0) o DB2 II OmniFind Edition no Windows", na página [23](#page-30-0)

O programa de desinstalação removerá os componentes do DB2 II OmniFind Edition incluindo os aplicativos da Web no WebSphere Application Server e nas tabelas do DB2.

## <span id="page-20-0"></span>**Capítulo 4. Iniciando o DB2 II OmniFind Edition no Linux e AIX**

Depois de instalar o DB2 II OmniFind Edition no Linux e AIX, o programa de instalação iniciará o software de pré-requisito para você. No entanto, se esses componentes de software não forem iniciados, você poderá iniciá-los manualmente.

Antes de iniciar a procura corporativa, certifique-se de que o DB2 Universal Database, o servidor HTTP, o Deployment Manager e o WebSphere Application Server estejam sendo executados. Se o software de pré-requisito ou o DB2 II OmniFind Edition estiver sendo executado, siga estas etapas:

- 1. No servidor de crawler, inicie o DB2 Universal Database:
	- a. Efetue login como usuário root.
	- b. Digite db2start
- 2. Em ambos os servidores de procura, inicie o servidor IBM HTTP:
	- a. Efetue login como usuário root.
	- b. Altere os diretórios para /opt/IBMHttpServer/bin/
	- c. Digite ./apachectl start
- 3. Em ambos os servidores de procura, inicie o Deployment Manager:
	- a. Efetue login como usuário root.
	- b. Altere os diretórios para /usr/WebSphere/DeploymentManager/bin
	- c. Digite ./startManager.sh
- 4. Em ambos os servidores de procura, inicie o WebSphere Application Server:
	- a. Efetue login como usuário root.
	- b. Altere os diretórios para /opt/WebSphere/AppServer/bin
	- c. Tipo
		- ./startNode.sh
		- ./startServer.sh server1
- 5. No servidor de índice, inicie o DB2 UDB Run-time Client: Digite db2start
- 6. Inicie o aplicativo de procura corporativa: Digite ./startServer.sh ESSearchServer
- 7. No servidor de índice, efetue login como o administrador de pesquisa corporativa e digite o seguinte comando para iniciar a pesquisa corporativa: esadmin start
- 8. Abra um navegador e digite o seguinte URL para iniciar o console administrativo da procura corporativa: http://*hostname*/ESAdmin em que *hostname* é o nome do host de um dos servidores de procura.
- 9. Efetue login no console administrativo da pesquisa corporativa como o usuário administrador de pesquisa corporativa.

Agora você pode utilizar o console administrativo da procura corporativa. Para obter informações sobre como utilizar o console administrativo, consulte a ajuda on-line. Para obter informações gerais sobre como criar e manter coletas, consulte *Administering Enterprise Search*. Para visualizar a documentação, inicie o Information Center ou procure o seguinte diretório:

*ES\_INSTALL\_ROOT*/docs/en\_US/pdf e abra o arquivo iiysa.pdf.

#### **Tarefas relacionadas**

Capítulo 3, ["Iniciando](#page-18-0) o First Steps", na página 11

Depois de instalar o DB2 II OmniFind Edition, você pode utilizar o programa First Steps para verificar a instalação, abrir a documentação ou iniciar o sistema. Você pode iniciar o First Steps selecionando a caixa de opções na última janela do programa de instalação ou iniciá-lo manualmente.

Capítulo 5, "Iniciando o DB2 II OmniFind Edition no [Windows",](#page-22-0) na página 15 Depois de instalar o DB2 II OmniFind Edition no Windows, o programa de instalação iniciará o software de pré-requisito para você ou iniciará os componentes de software como serviços de segundo plano. No entanto, se esses componentes não forem iniciados (ou se os serviços não estiverem sendo executados), você poderá iniciá-los manualmente.

## <span id="page-22-0"></span>**Capítulo 5. Iniciando o DB2 II OmniFind Edition no Windows**

Depois de instalar o DB2 II OmniFind Edition no Windows, o programa de instalação iniciará o software de pré-requisito para você ou iniciará os componentes de software como serviços de segundo plano. No entanto, se esses componentes não forem iniciados (ou se os serviços não estiverem sendo executados), você poderá iniciá-los manualmente.

Antes de utilizar o console administrativo de procura corporativa para criar coletas, você deve iniciar vários processos, a menos que eles já estejam em execução como serviços de segundo plano ou você os iniciou através do programa First Steps. Se não estiverem em execução, você poderá iniciá-los no menu **Iniciar** ou em uma linha de comandos. Antes de iniciar a procura corporativa, certifique-se de que o DB2 Universal Database, o servidor HTTP, o Deployment Manager e o WebSphere Application Server estejam sendo executados. Se o software de pré-requisito ou o DB2 II OmniFind Edition não estiver sendo executado, siga estas etapas. Você deve ter autoridade do administrador para iniciar esses componentes.

- 1. Inicie o servidor IBM HTTP, se ainda não estiver em execução.
	- v No menu **Iniciar**, clique em **Programas** → **IBM HTTP Server** → **Iniciar HTTP Server**.
	- v Em uma linha de comandos, altere os diretórios para Arquivos de Programas/IBMHttpServer/bin/ e digite apache.exe.
- 2. Inicie o Deployment Manager, se ainda não estiver em execução:
	- v No menu **Iniciar**, clique em **Programas** → **IBM WebSphere** → **Network Deployment** → **Deployment Manager**
	- v Em uma linha de comandos, altere os diretórios para WebSphere/DeploymentManager/bin. Digite startManager.
- 3. Inicie o WebSphere Application Server, se ainda não estiver em execução:
	- v No menu **Iniciar**, clique em **Programas** → **IBM WebSphere** → **Iniciar Servidor**.
	- v Em uma linha de comandos, altere os diretórios para WebSphere/AppServer/bin e digite startNode e startServer server1.
- 4. Inicie o servidor de aplicativos de procura corporativa, se ainda não estiver em execução:
	- v No console WebSphere, clique em **Servidores** → **Servidores de Aplicativos**, Selecionar ESSearchServer e clique em **Iniciar**.
	- v Em uma linha de comandos, digite startServer ESSearchServer.
- 5. Efetue login como o administrador de procura corporativa no servidor de índice e digite o seguinte comando para iniciar a procura corporativa: esadmin start
- 6. Abra um navegador e digite o seguinte URL para iniciar o console administrativo da procura corporativa: http://*hostname*/ESAdmin em que *hostname* é o nome do host de um dos servidores de procura.
- 7. Efetue login no console administrativo da pesquisa corporativa como o usuário administrador de pesquisa corporativa.

#### **Tarefas relacionadas**

Capítulo 3, ["Iniciando](#page-18-0) o First Steps", na página 11 Depois de instalar o DB2 II OmniFind Edition, você pode utilizar o programa

| | | | | |

| | | | | | | | | | First Steps para verificar a instalação, abrir a documentação ou iniciar o sistema. Você pode iniciar o First Steps selecionando a caixa de opções na última janela do programa de instalação ou iniciá-lo manualmente.

Capítulo 4, ["Iniciando](#page-20-0) o DB2 II OmniFind Edition no Linux e AIX", na página [13](#page-20-0)

Depois de instalar o DB2 II OmniFind Edition no Linux e AIX, o programa de instalação iniciará o software de pré-requisito para você. No entanto, se esses componentes de software não forem iniciados, você poderá iniciá-los manualmente.

## <span id="page-24-0"></span>**Capítulo 6. Iniciando o Centro de Informações**

O DB2 Information Integrator Information Center contém toda a documentação para a procura corporativa (DB2 II OmniFind Edition).

O centro de informações será iniciado quando você clicar em um botão de ajuda no console administrativo da procura corporativa. O procedimento a seguir descreve como iniciar o centro de informações sem clicar em um botão de ajuda. Para obter informações adicionais sobre como iniciar, parar ou personalizar o centro de informações, consulte o tópico "Chamando o DB2 Information Center" sob *Documentação* em *Configurando* no centro de informações.

#### **Procedimento**

Depois de instalar a procura corporativa, você deve parar e reiniciar o daemon ou serviço do centro de informações. Em seguida, inicie o centro de informações para rever a documentação.

Pare e reinicie o daemon ou serviço ou inicie o DB2 Information Center:

#### **Linux e AIX**

Reinicie o daemon. Digite db2icd restart. Em seguida, inicie o DB2 Information Center. Digite db2icdocs.

#### **Windows**

Pare e reinicie o serviço DB2 Information Center Server na janela de serviços do Windows. Em seguida, inicie o DB2 Information Center. No desktop, clique em **Iniciar** → **Programas** → **IBM DB2 Information Center** → **Information Center**.

## <span id="page-26-0"></span>**Capítulo 7. Documentação da Procura Corporativa**

Você pode ler a documentação do DB2 Information Integrator OmniFind Edition (procura corporativa) em PDF ou HTML.Para ver os tópicos em HTML, inicie o DB2 Information Center.

Você deve instalar o DB2 Information Center e, em seguida, instalar os componentes de procura corporativa. Para iniciar o centro de informações depois de instalar a procura corporativa, consulte Capítulo 6, ["Iniciando](#page-24-0) o Centro de [Informações",](#page-24-0) na página 17.Para ver os manuais PDF, vá para docs/*locale*/pdf. Por exemplo, para localizar os manuais em inglês, vá para docs/en\_US/pdf.

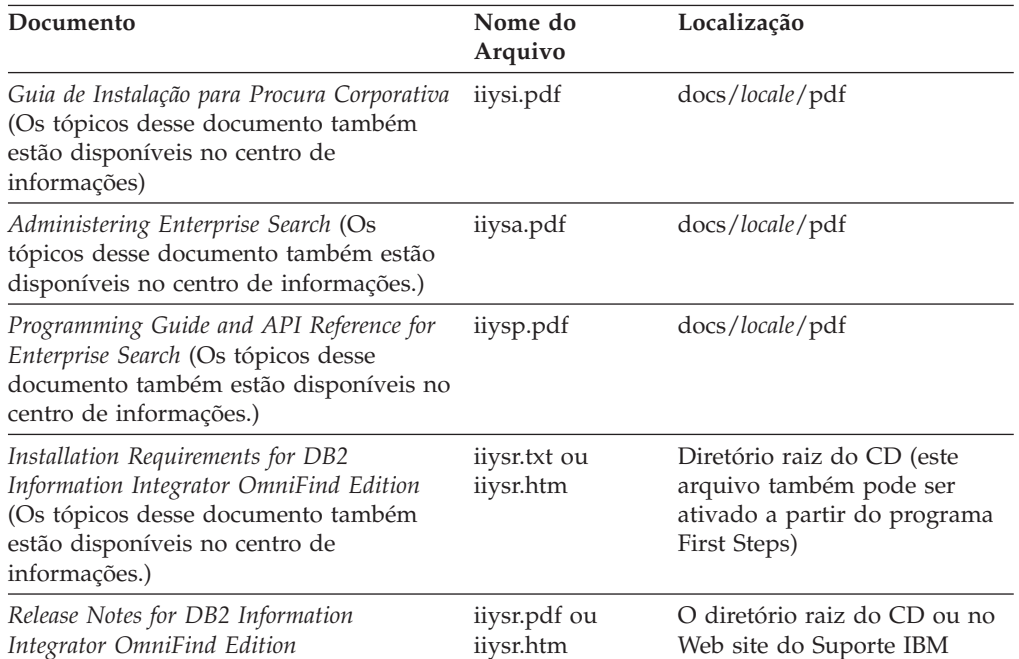

Você pode visualizar os seguintes arquivos de documento:

## <span id="page-28-0"></span>**Capítulo 8. Desinstalando o DB2 II OmniFind Edition no Linux e AIX**

O programa de desinstalação removerá os componentes do DB2 II OmniFind Edition incluindo os aplicativos da Web no WebSphere Application Server e nas tabelas do DB2.

Você pode desinstalar o DB2 II OmniFind Edition, utilizando o modo gráfico (mais comum), modo de texto ou modo silencioso. A desinstalação silenciosa requer que você utilize um arquivo de resposta. Consulte o arquivo omnifind.rsp para obter uma visão geral dos arquivos de respostas diferentes para cada sistema operacional. Utilize o arquivo uninstall.rsp para desinstalar o DB2 II OmniFind Edition silenciosamente.

Para iniciar a instalação silenciosa, digite os seguintes comandos em cada servidor: -silent -options *response\_file\_name*

#### **Procedimento**

| | Execute o programa de desinstalação em cada servidor. Para desinstalar o DB2 II OmniFind Edition com o programa de desinstalação gráfica:

- 1. Efetue login como usuário root.
- 2. Altere os diretórios para o diretório uninst no diretório de instalação (*ES\_INSTALL\_ROOT*).
- 3. Inicie o programa de desinstalação, digitando ./uninstall.bin
- 4. Depois que o programa de desinstalação for iniciado, clique em **Avançar** para desinstalar o DB2 II OmniFind Edition.
- 5. Opcional: Selecione a opção **Remover Todos os Arquivos de Dados e de Configuração** para remover os dados de procura corporativa. Selecionando essa opção, você removerá todos os dados do DB2 II OmniFind Edition, arquivos de configuração do sistema e o banco de dados de procura corporativa do servidor de crawler.
- 6. Opcional: Exclua o ID do usuário do administrador de procura corporativa.
- 7. Opcional: Remova as informações de procura corporativa do centro de informações. Você pode remover as pastas com.ibm.db2.ii.of.doc e com.ibm.db2.ii.of.nl1 (arquivos de idioma traduzidos). Se você remover essas pastas, poderá ocasionar a interrupção de links dos demais tópicos do centro de informações. Essas pastas estão nos seguintes diretórios padrão nos dois servidores de procura:

Linux: /opt/IBM/db2/V8.1/doc/eclipse/plugins

AIX: /usr/opt/db2\_08\_01/doc/eclipse/plugins

#### **Tarefas relacionadas**

Capítulo 3, ["Iniciando](#page-18-0) o First Steps", na página 11 Depois de instalar o DB2 II OmniFind Edition, você pode utilizar o programa First Steps para verificar a instalação, abrir a documentação ou iniciar o sistema. Você pode iniciar o First Steps selecionando a caixa de opções na última janela do programa de instalação ou iniciá-lo manualmente.

Capítulo 9, ["Desinstalando](#page-30-0) o DB2 II OmniFind Edition no Windows", na página [23](#page-30-0)

O programa de desinstalação removerá os componentes do DB2 II OmniFind Edition incluindo os aplicativos da Web no WebSphere Application Server e nas tabelas do DB2.

## <span id="page-30-0"></span>**Capítulo 9. Desinstalando o DB2 II OmniFind Edition no Windows**

O programa de desinstalação removerá os componentes do DB2 II OmniFind Edition incluindo os aplicativos da Web no WebSphere Application Server e nas tabelas do DB2.

Você pode desinstalar o DB2 II OmniFind Edition no Windows com o recurso Adicionar ou Remover Programas ou pode desinstalá-lo com o programa de desinstalação do DB2 II OmniFind Edition.

Você pode desinstalar o DB2 II OmniFind Edition, utilizando o modo gráfico (mais comum), modo de texto ou modo silencioso. A desinstalação silenciosa requer que você utilize um arquivo de resposta. Consulte o arquivo omnifind.rsp para obter uma visão geral dos arquivos de respostas diferentes para cada sistema operacional. Utilize o arquivo uninstall.rsp para desinstalar o DB2 II OmniFind Edition silenciosamente.

Para iniciar a instalação silenciosa, digite os seguintes comandos em cada servidor: -silent -options *response\_file\_name*

#### **Procedimento**

| | |

| | | | | |

| |

|

| | Para desinstalar o DB2 II OmniFind Edition com o programa de desinstalação gráfica:

- 1. Procure ou vá para o diretório uninst no diretório de instalação (*ES\_INSTALL\_ROOT*).
- 2. Inicie o programa de desinstalação. Dê um clique duplo no arquivo uninstall.exe ou digite na linha de comandos uninstall.exe.
- 3. Depois que o programa de desinstalação for iniciado, clique em **Avançar** para desinstalar o DB2 II OmniFind Edition.
- 4. Opcional: Selecione a opção **Remover Todos os Arquivos de Dados e de Configuração** para remover os dados de procura corporativa. Selecionando essa opção, você removerá todos os dados do DB2 II OmniFind Edition, arquivos de configuração do sistema e o banco de dados de procura corporativa do servidor de crawler.
- 5. Opcional: Remova a documentação da procura corporativa do DB2 Information Center. Se você remover essas pastas, poderá ocasionar a interrupção de links dos demais tópicos do centro de informações. O centro de informações pode não funcionar corretamente. Você pode remover as pastas com.ibm.db2.ii.of.doc e com.ibm.db2.ii.of.nl1 (arquivos de idioma traduzidos). Essas pastas estão nos seguintes diretórios padrão nos dois servidores de procura:

C:\Arquivos de Programas\IBM\SQLLIB\doc\eclipse\plugins

#### **Tarefas relacionadas**

Capítulo 3, ["Iniciando](#page-18-0) o First Steps", na página 11 Depois de instalar o DB2 II OmniFind Edition, você pode utilizar o programa First Steps para verificar a instalação, abrir a documentação ou iniciar o sistema. Você pode iniciar o First Steps selecionando a caixa de opções na última janela do programa de instalação ou iniciá-lo manualmente.

Capítulo 8, ["Desinstalando](#page-28-0) o DB2 II OmniFind Edition no Linux e AIX", na [página](#page-28-0) 21

O programa de desinstalação removerá os componentes do DB2 II OmniFind Edition incluindo os aplicativos da Web no WebSphere Application Server e nas tabelas do DB2.

## <span id="page-32-0"></span>**Capítulo 10. Formulário de Informações de Instalação**

Utilize este formulário para registrar as informações para cada servidor. Você precisará dessas informações, quando instalar o servidor de índice. Assegure-se de utilizar o mesmo ID do usuário e senha da procura corporativa para todos os servidores.

#### **Servidor do Crawler**

**Nome do Host:**

**Porta:**

**Diretório de Dados:**

**Diretório de Instalação (Esse diretório deve ser o mesmo em todos os servidores):**

**Porta Remota:**

**Nome do DB2 Database:**

**Nome do DB2 Instance:**

#### **Servidor de Procura 1**

**Nome do Host:**

**Porta:**

**Diretório de Dados:**

**Diretório de Instalação (Esse diretório deve ser o mesmo em todos os servidores):**

**Porta do Servidor HTTP:**

#### **Servidor de Procura 2**

**Nome do Host:**

**Porta:**

**Diretório de Dados:**

**Diretório de Instalação (Esse diretório deve ser o mesmo em todos os servidores):**

**Porta do Servidor HTTP:**

## <span id="page-34-0"></span>**Documentação do DB2 Information Integrator**

Este tópico fornece informações sobre a documentação que está disponível para o DB2 Information Integrator.

As tabelas nos tópicos a seguir fornecem o título oficial do documento, o número do formulário e o local de cada manual em PDF. Para solicitar um manual impresso, é necessário saber o título oficial do manual ou o número do formulário do documento. Os títulos, nomes de arquivos e os locais das notas sobre o release e os requisitos de instalação do DB2 Information Integrator também são fornecidos nos tópicos a seguir.

## **Documentação sobre a Função de Publicação de Eventos para o DB2 Universal Database no z/OS**

Documentação sobre a Função de Publicação de Eventos para o DB2 Universal Database no z/OS

#### **Finalidade**

Documentação sobre a função de publicação de eventos para o DB2 Universal Database no z/OS.

*Tabela 1. Documentação do DB2 Information Integrator sobre a Função de Publicação de Eventos para o DB2 Universal Database no z/OS*

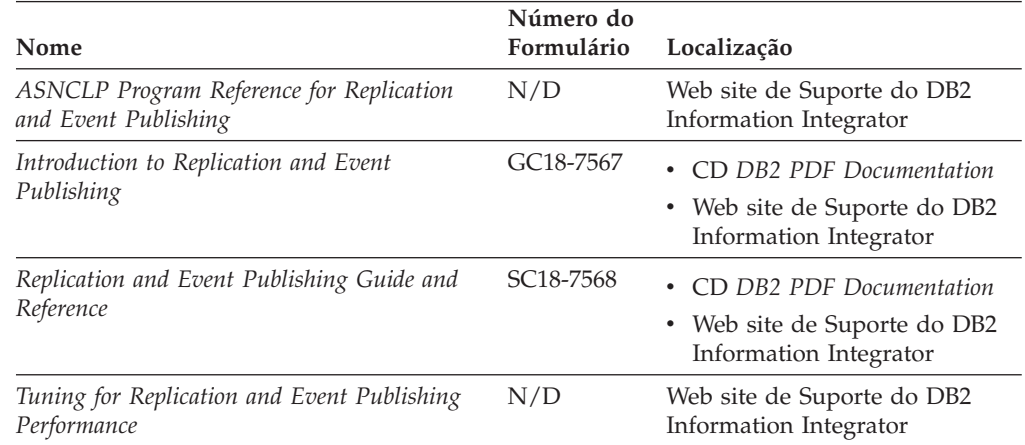

| Nome                                                                                                    | Número do<br>Formulário | Localização                                                                                                    |
|----------------------------------------------------------------------------------------------------|-------------------------|----------------------------------------------------------------------------------------------------|
| Release Notes for IBM DB2 Information<br>Integrator Standard Edition, Advanced Edition,<br>and Replication for z/OS | N/D                     | No Centro de Informações do<br>$\bullet$<br>DB2, Visões Gerais do<br>Produto > Integração de<br>Informações > Visão Geral<br>do DB2 Information<br>Integrator $>$ Problemas,<br>Soluções Alternativas e<br>Atualizações da<br>Documentação |
|                                                                                                    |                         | • Barra de Lançamento de<br>Instalação do DB2<br>Information Integrator                                                                                                    |
|                                                                                                    |                         | • Web site de Suporte do DB2<br>Information Integrator                                                                                                    |
|                                                                                                    |                         | $\bullet$ O CD do Produto DB2<br>Information Integrator                                                                                                    |

<span id="page-35-0"></span>*Tabela 1. Documentação do DB2 Information Integrator sobre a Função de Publicação de Eventos para o DB2 Universal Database no z/OS (continuação)*

## **Documentação sobre a Função de Publicação de Eventos para o IMS and VSAM no z/OS**

Documentação sobre a Função de Publicação de Eventos para o IMS and VSAM no z/OS

#### **Finalidade**

Documentação sobre a função de publicação de eventos para IMS e VSAM no z/OS.

*Tabela 2. Documentação do DB2 Information Integrator sobre a Função de Publicação de Eventos para IMS e VSAM no z/OS*

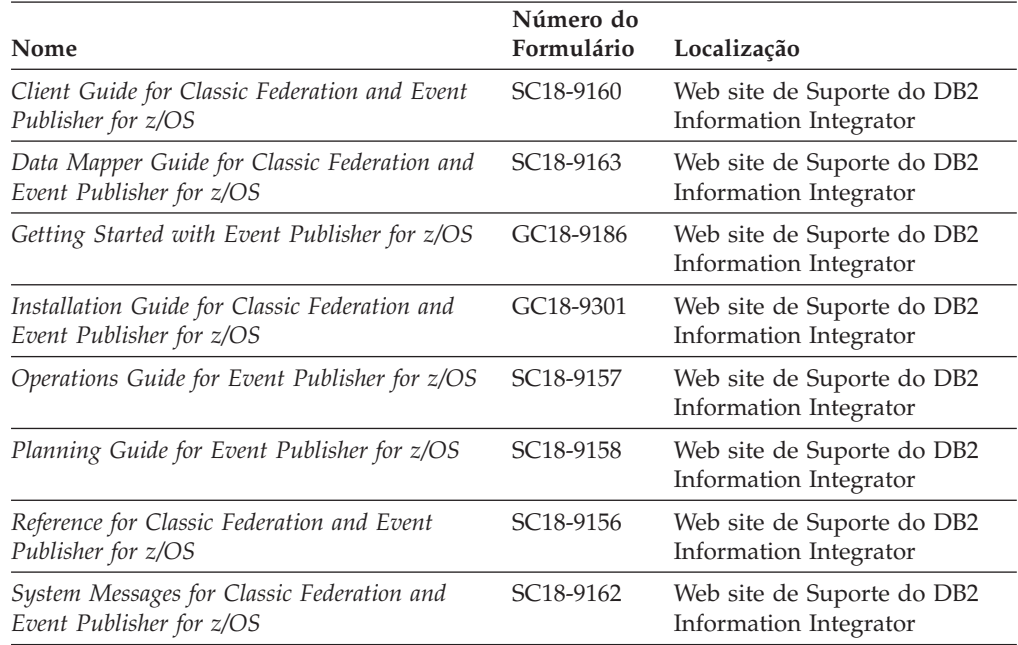

<span id="page-36-0"></span>*Tabela 2. Documentação do DB2 Information Integrator sobre a Função de Publicação de Eventos para IMS e VSAM no z/OS (continuação)*

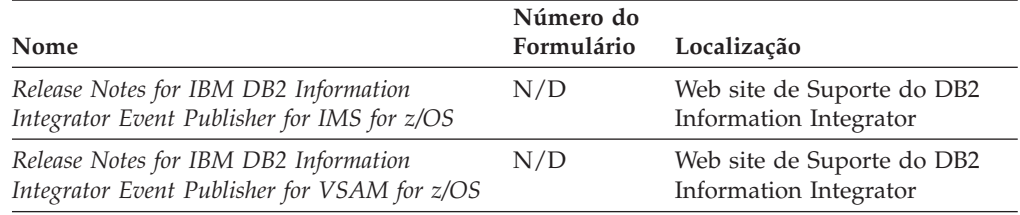

## **Documentação sobre a Função de Publicação e Replicação de Eventos no Linux, UNIX e Windows**

Documentação sobre a Função de Publicação e Replicação de Eventos no Linux, UNIX e Windows

#### **Finalidade**

Documentação sobre a função de publicação e replicação de eventos no Linux, UNIX e Windows.

*Tabela 3. Documentação do DB2 Information Integrator sobre a Função de Publicação e Replicação de Eventos no Linux, UNIX e Windows*

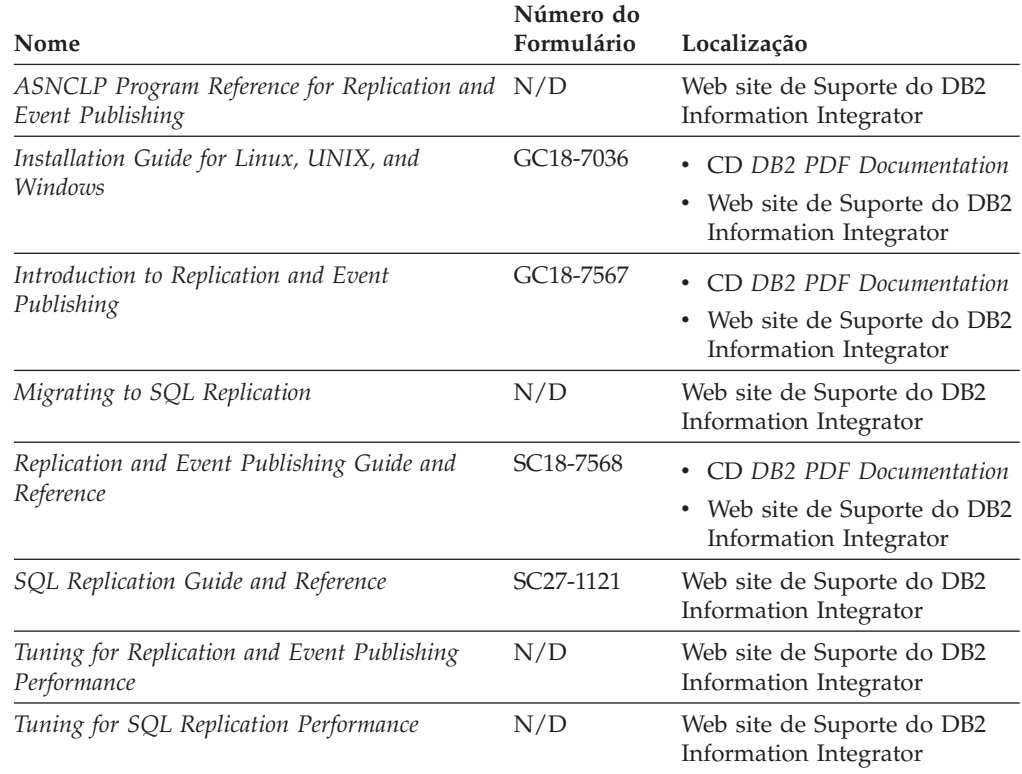

<span id="page-37-0"></span>

| Nome                                                                                                    | Número do<br>Formulário | Localização                                                                                                    |
|----------------------------------------------------------------------------------------------------|-------------------------|----------------------------------------------------------------------------------------------------|
| Release Notes for IBM DB2 Information<br>Integrator Standard Edition, Advanced Edition,<br>and Replication for z/OS | N/D                     | · No Centro de Informações<br>do DB2, Visões Gerais do<br>Produto $>$ Integração de<br>Informações > Visão Geral<br>do DB2 Information<br>Integrator > Problemas,<br>Soluções Alternativas e<br>Atualizações da<br>Documentação |
|                                                                                                    |                         | Barra de Lançamento de<br>Instalação do DB2<br>Information Integrator                                                                                                    |
|                                                                                                    |                         | • Web site de Suporte do DB2<br>Information Integrator                                                                                                    |
|                                                                                                    |                         | $\bullet$ O CD do Produto DB2<br>Information Integrator                                                                                                    |

*Tabela 3. Documentação do DB2 Information Integrator sobre a Função de Publicação e Replicação de Eventos no Linux, UNIX e Windows (continuação)*

## **Documentação sobre a Função Federada no Linux, UNIX e Windows**

Documentação sobre a Função Federada no Linux, UNIX e Windows

#### **Finalidade**

Documentação sobre a função federada no Linux, UNIX e Windows.

*Tabela 4. Documentação do DB2 Information Integrator sobre a Função Federada no Linux, UNIX e Windows*

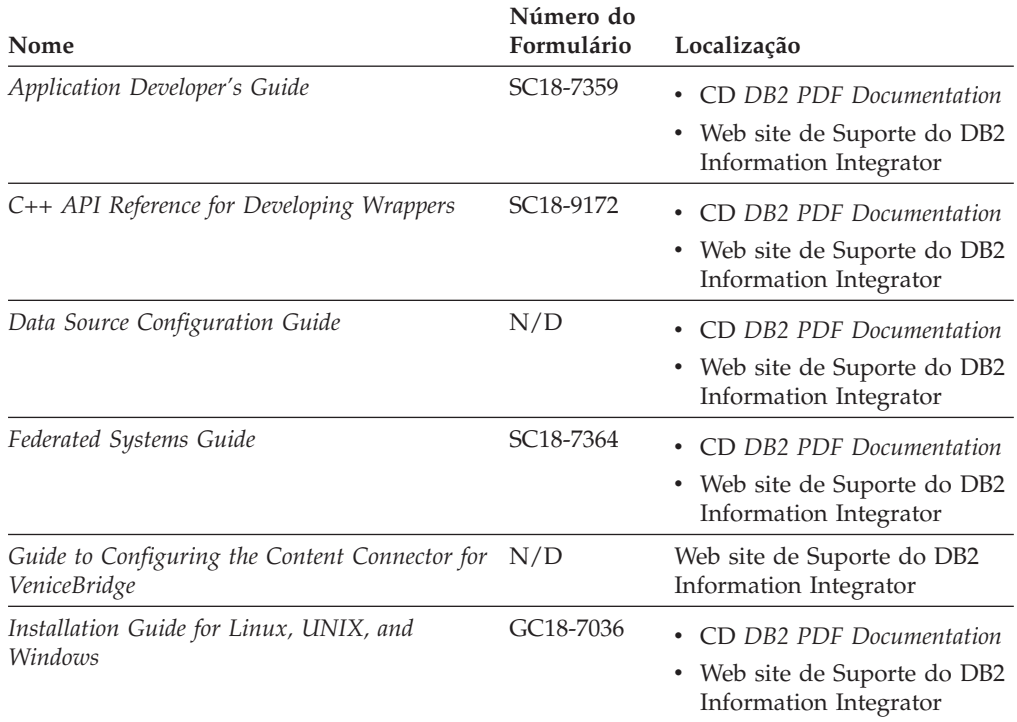

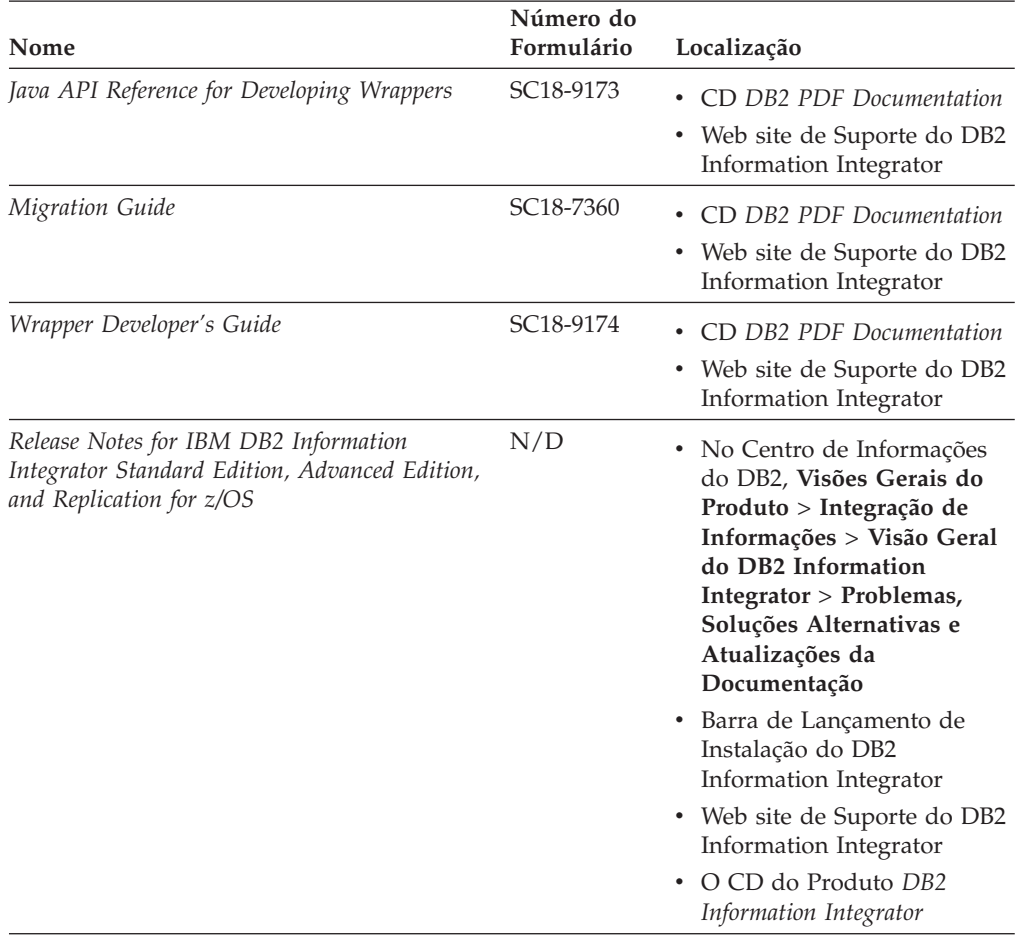

<span id="page-38-0"></span>*Tabela 4. Documentação do DB2 Information Integrator sobre a Função Federada no Linux, UNIX e Windows (continuação)*

## **Documentação sobre a Função Federada no z/OS**

Documentação sobre a Função Federada no z/OS

#### **Finalidade**

Documentação sobre a função federada no z/OS.

*Tabela 5. Documentação do DB2 Information Integrator sobre a Função Federada no z/OS*

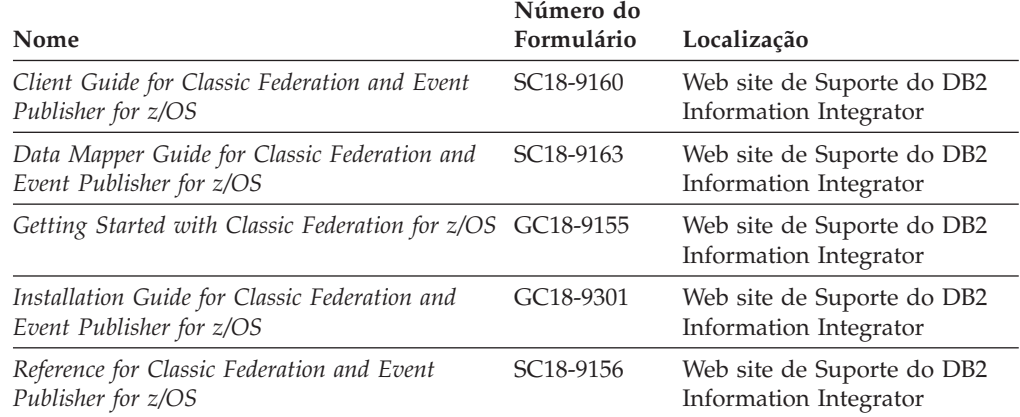

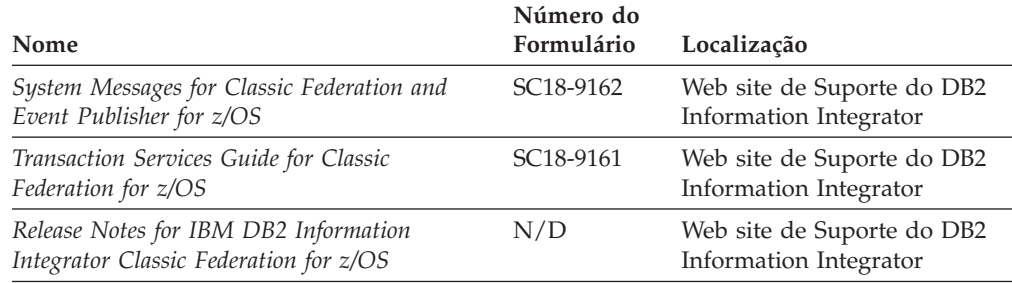

<span id="page-39-0"></span>*Tabela 5. Documentação do DB2 Information Integrator sobre a Função Federada no z/OS (continuação)*

## **Documentação sobre a Função de Replicação no z/OS**

Documentação sobre a Função de Replicação no z/OS

#### **Finalidade**

Documentação sobre a função de replicação no z/OS.

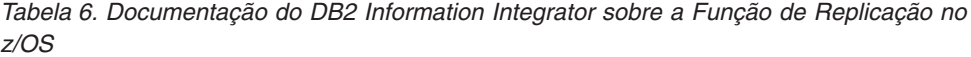

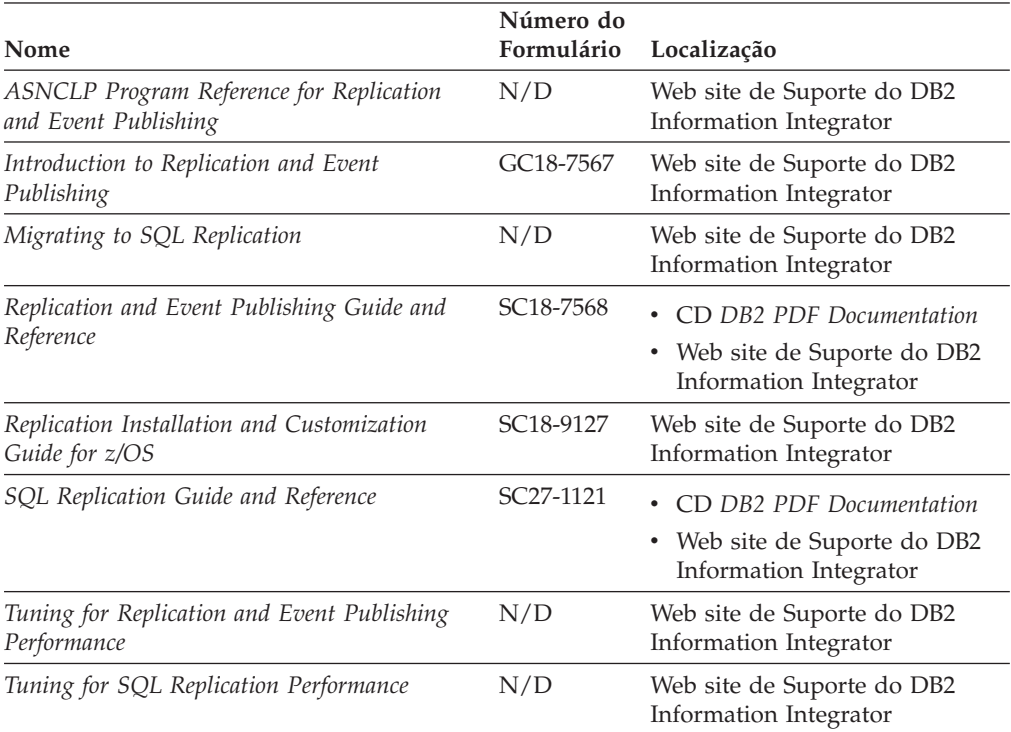

| Nome                                                                                                    | Número do<br>Formulário | Localização                                                                                                    |
|----------------------------------------------------------------------------------------------------|-------------------------|----------------------------------------------------------------------------------------------------|
| Release Notes for IBM DB2 Information<br>Integrator Standard Edition, Advanced Edition,<br>and Replication for z/OS | N/D                     | • No Centro de Informações do<br>DB2, Visões Gerais do<br>Produto > Integração de<br>Informações > Visão Geral do<br>DB2 Information Integrator ><br>Problemas, Soluções<br>Alternativas e Atualizações<br>da Documentação |
|                                                                                                    |                         | • Barra de Lançamento de<br>Instalação do DB2 Information<br>Integrator                                                                                                    |
|                                                                                                    |                         | • Web site de Suporte do DB2<br>Information Integrator                                                                                                    |
|                                                                                                    |                         | $\bullet$ O CD do Produto DB2<br>Information Integrator                                                                                                    |

<span id="page-40-0"></span>*Tabela 6. Documentação do DB2 Information Integrator sobre a Função de Replicação no z/OS (continuação)*

## **Documentação sobre a Função de Procura Corporativa no Linux, UNIX e Windows**

Documentação sobre a Função de Procura Corporativa no Linux, UNIX e Windows

#### **Finalidade**

Documentação sobre a função de procura corporativa no Linux, UNIX e Windows.

*Tabela 7. Documentação do DB2 Information Integrator sobre a Função de Procura Corporativa no Linux, UNIX e Windows*

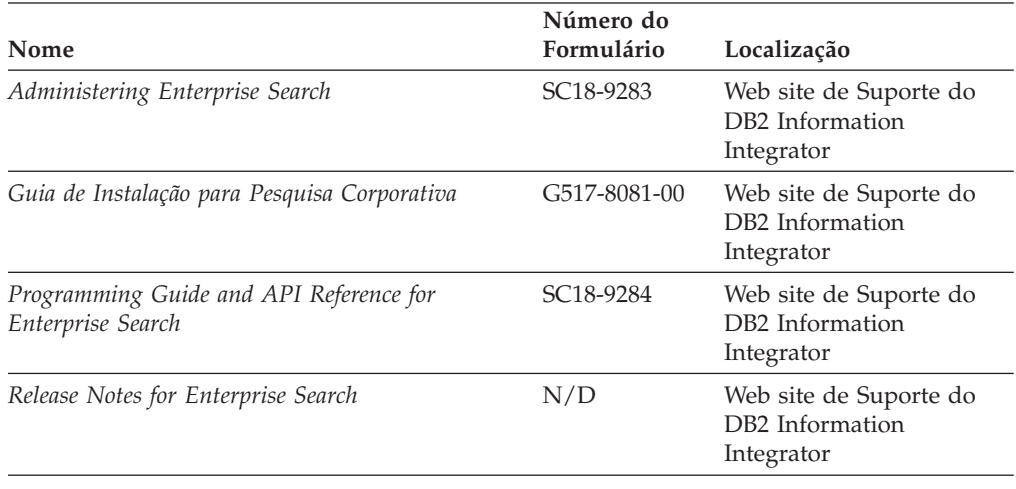

## **Notas sobre o Release e Requisitos de Instalação**

As notas sobre o release fornecem informações que são específicas do release e nível de fix pack para seu produto e incluem as últimas correções na documentação para cada release. Os requisitos de instalação fornecem informações específicas do release de seu produto.

| Nome                                                                                                    | Nome do<br>Arquivo  | Localização                                                                                                    |
|----------------------------------------------------------------------------------------------------|---------------------|----------------------------------------------------------------------------------------------------|
| Installation Requirements for IBM<br>DB2 Information Integrator Event<br>Publishing Edition, Replication<br>Edition, Standard Edition, Advanced<br>Edition, Advanced Edition Unlimited,<br>Developer Edition, and Replication for<br>z/OS | Prereqs             | • O CD do Produto DB2 Information<br>Integrator<br>· Barra de Lançamento de Instalação<br>do DB2 Information Integrator                                                                                                 |
| Release Notes for IBM DB2<br>Information Integrator Standard<br>Edition, Advanced Edition, and<br>Replication for z/OS                                                                                                    | <b>ReleaseNotes</b> | · No Centro de Informações do DB2,<br>Visões Gerais do Produto ><br>Integração de Informações > Visão<br>Geral do DB2 Information<br>Integrator > Problemas, Soluções<br>Alternativas e Atualizações da<br>Documentação |
|                                                                                                    |                     | · Barra de Lançamento de Instalação<br>do DB2 Information Integrator                                                                                                    |
|                                                                                                    |                     | • Web site de Suporte do DB2<br>Information Integrator                                                                                                    |
|                                                                                                    |                     | • O CD do Produto DB2 Information<br>Integrator                                                                                                    |
| Release Notes for IBM DB2<br>Information Integrator Event<br>Publisher for IMS for z/OS                                                                                                    | N/D                 | Web site de Suporte do DB2<br>Information Integrator                                                                                                    |
| Release Notes for IBM DB2<br>Information Integrator Event<br>Publisher for VSAM for z/OS                                                                                                    | N/D                 | Web site de Suporte do DB2<br>Information Integrator                                                                                                    |
| Release Notes for IBM DB2<br>Information Integrator Classic<br>Federation for z/OS                                                                                                    | N/D                 | Web site de Suporte do DB2<br>Information Integrator                                                                                                    |
| Release Notes for Enterprise Search                                                                                                    | N/D                 | Web site de Suporte do DB2<br>Information Integrator                                                                                                    |

<span id="page-41-0"></span>*Tabela 8. Notas Sobre o Release e Requisitos de Instalação do DB2 Information Integrator*

## **Visualizando Notas sobre o Release e Requisitos de Instalação**

Visualizando Notas sobre o Release e Requisitos de Instalação

#### **Finalidade**

Para visualizar as notas sobre o release e os requisitos de instalação do CD nos sistemas operacionais Windows, digite:

*x*\doc\*%L*

#### **Parâmetros**

*x* A letra da unidade de CD do Windows

*%L*

O código do idioma da documentação que deseja utilizar, por exemplo, en\_US.

#### <span id="page-42-0"></span>**Finalidade**

Para visualizar as notas sobre o release e os requisitos de instalação do CD nos sistemas operacionais UNIX, digite:

/*cdrom*/doc/*%L*

#### **Parâmetros**

*cdrom*

O ponto de montagem UNIX do CD

*%L*

O código do idioma da documentação que deseja utilizar, por exemplo, en\_US.

## **Visualizando e Imprimindo a Documentação em PDF**

Visualizando e Imprimindo a Documentação em PDF

Para visualizar e imprimir os manuais em PDF do DB2 Information Integrator a partir do CD *DB2 PDF Documentation*

- 1. No diretório raiz do CD *DB2 PDF Documentation*, abra o arquivo index.htm.
- 2. Clique no idioma que deseja utilizar.
- 3. Clique no link para obter o documento que você deseja visualizar.

#### **Acessando a Documentação do DB2 Information Integrator**

Acessando a Documentação do DB2 Information Integrator

Todos os manuais e notas sobre o release do DB2 Information Integrator estão disponíveis em arquivos PDF no Web site de Suporte do DB2 Information Integrator no endereço

[www.ibm.com/software/data/integration/db2ii/support.html.](http://www.ibm.com/software/data/integration/db2ii/support.html)

Para acessar a documentação mais recente do produto DB2 Information Integrator, no Web site de Suporte do DB2 Information Integrator, clique no link Product Information, conforme mostrado em Figura 1 na [página](#page-43-0) 36.

<span id="page-43-0"></span>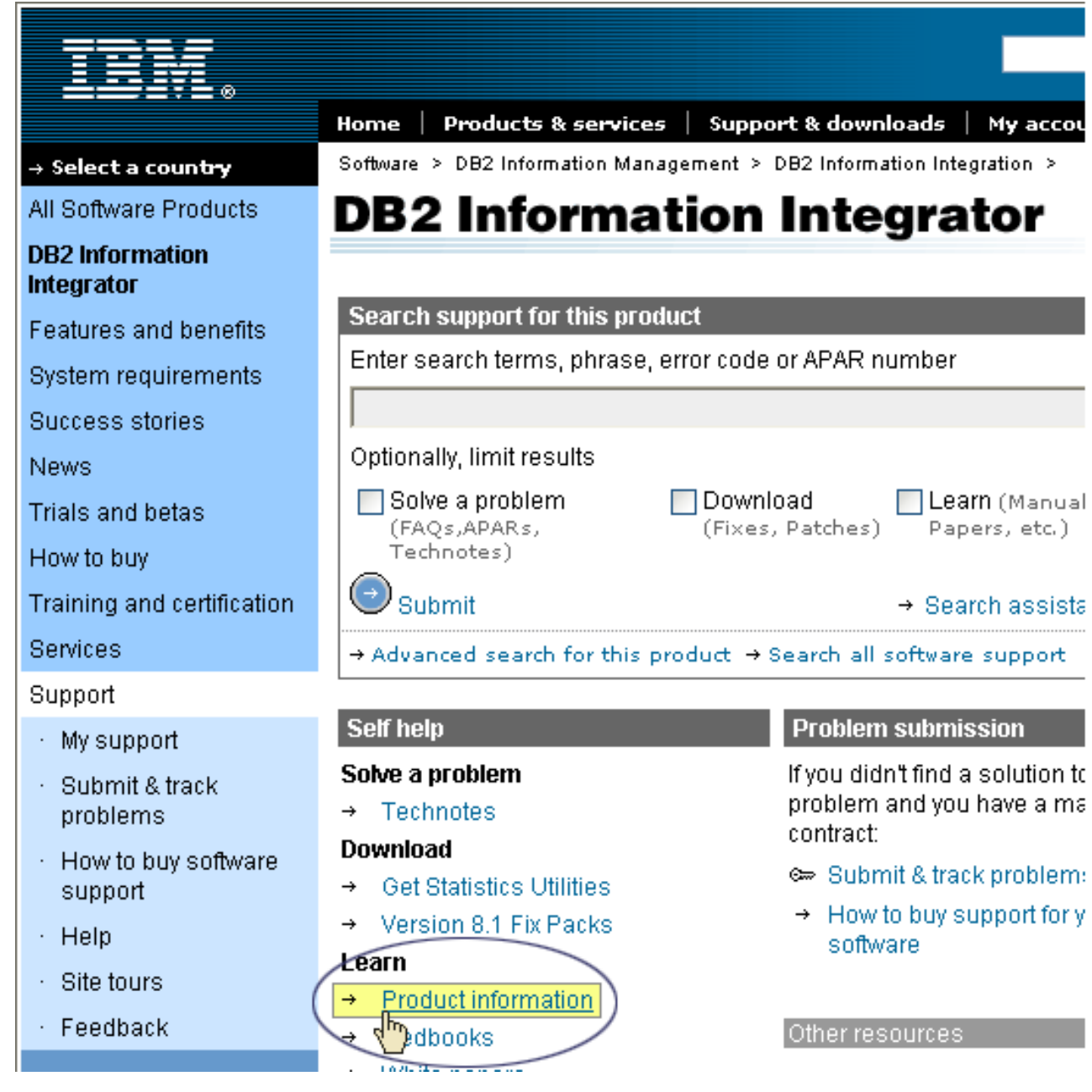

*Figura 1. Link Product Information no Web site de Suporte do DB2 Information Integrator*

Você pode acessar a documentação mais recente do DB2 Information Integrator, em todos os idiomas suportados, a partir do link Product Information:

- v Documentação do produto DB2 Information Integrator em arquivos PDF
- v Documentação do produto fix pack, incluindo notas sobre o release
- v Instruções para download e instalação do Centro de Informações do DB2 para Linux, UNIX e Windows
- v Links para o Centro de Informações do DB2 on-line

O Web site de Suporte do DB2 Information Integrator também fornece documentação de suporte, IBM Redbooks, white papers, downloads de produtos, links para grupos de usuários e notícias sobre o DB2 Information Integrator.

## <span id="page-44-0"></span>**Acessibilidade**

Os recursos de acessibilidade ajudam os usuários com deficiências físicas, como mobilidade restrita ou visão limitada, a utilizarem os produtos de software com êxito. A lista a seguir especifica os principais recursos de acessibilidade nos produtos DB2® Versão 8:

- v Toda a funcionalidade do DB2 está disponível utilizando o teclado para navegação em vez do mouse. Para obter informações adicionais, consulte "Entrada e Navegação pelo Teclado".
- v Você pode personalizar o tamanho e a cor das fontes nas interfaces com o usuário do DB2. Para obter informações adicionais, consulte "Exibição [Acessível"](#page-45-0) na [página](#page-45-0) 38.
- v Os produtos DB2 suportam aplicativos de acessibilidade que utilizam a API Java™ Accessibility. Para obter informações adicionais, consulte ["Compatibilidade](#page-45-0) com Tecnologias Assistidas" na página 38.
- v A documentação do DB2 é fornecida em um formato acessível. Para obter informações adicionais, consulte ["Documentação](#page-45-0) Acessível" na página 38.

#### **Entrada e Navegação pelo Teclado**

#### **Foco do Teclado**

Foco do Teclado

Em sistemas operacionais UNIX®, será destacada a área da janela ativa na qual seus pressionamentos de tecla terão efeito.

#### **Entrada pelo Teclado**

Entrada pelo Teclado

Você pode operar as ferramentas do DB2 utilizando apenas o teclado. Você pode utilizar teclas ou combinações de teclas para desempenhar operações que também podem ser feitas utilizando um mouse. Os pressionamentos de teclas do sistema operacional padrão são utilizados para operações do sistema operacional padrão.

Para obter informações adicionais sobre como utilizar teclas ou combinações de teclas para executar operações, consulte Atalhos pelo Teclado e Aceleradores: Ajuda Comum da GUI.

#### **Navegação pelo Teclado**

Navegação pelo Teclado

Você pode navegar pela interface com o usuário das ferramentas do DB2 utilizando teclas ou combinações de teclas.

Para obter informações adicionais sobre como utilizar teclas ou combinações de teclas para navegar no DB2 Tools, consulte Atalhos pelo Teclado e Aceleradores: Ajuda Comum da GUI.

## <span id="page-45-0"></span>**Exibição Acessível**

Exibição Acessível

#### **Finalidade**

Exibição Acessível

## **Configurações de Fontes**

Configurações de Fontes

Você pode selecionar a cor, tamanho e fonte para o texto em menus e janelas de diálogo utilizando o bloco de notas Definições de Ferramentas.

Para obter informações adicionais sobre a especificação de configurações de fontes, consulte Alterando as Fontes para Menus e Texto: Ajuda Comum da GUI.

## **Não-dependência de Cores**

Não-dependência de Cores

Não é necessário distinguir cores para utilizar as funções deste produto.

## **Compatibilidade com Tecnologias Assistidas**

Compatibilidade com Tecnologias Assistidas

As interfaces de ferramentas do DB2 suportam a API Java Accessibility, que permite utilizar leitoras de tela e outras tecnologias assistidas com produtos DB2.

#### **Documentação Acessível**

Documentação Acessível

A documentação do DB2 é fornecida em formato XHTML 1.0, que pode ser visualizado na maioria dos navegadores da Web. O XHTML permite exibir a documentação de acordo com as preferências de exibição definidas em seu navegador. Permite também que você utilize as leitoras de tela e outras tecnologias de assistência.

Os diagramas de sintaxe são fornecidos em formato com ponto. Este formato estará disponível apenas se você estiver acessando a documentação on-line utilizando uma leitora de tela.

## <span id="page-46-0"></span>**Entrando em Contato com a IBM**

Para entrar em contato com o serviço de atendimento a clientes IBM nos Estados Unidos ou Canadá, ligue para 1-800-IBM-SERV (1-800-426-7378).

Para saber mais sobre as opções de serviço disponíveis, chame um dos seguintes números:

- Nos Estados Unidos: 1-888-426-4343
- No Canadá: 1-800-465-9600

Para localizar um escritório da IBM em seu país ou região, consulte o IBM Directory of Worldwide Contacts na Web no endereço [www.ibm.com/planetwide.](http://www.ibm.com/planetwide)

## **Obtendo Informações sobre o Produto**

Informações sobre o DB2 Information Integrator estão disponíveis através de telefone ou na Web.

Informações sobre o DB2 Information Integrator estão disponíveis através de telefone ou na Web. Os números de telefone fornecidos aqui são válidos no Brasil.

- 1. Para solicitar produtos ou obter informações gerais: 0-800-7014-262
- 2. Para solicitar publicações: 0-800-7014-850 FAX
- 3. Visite a Web em [www.ibm.com/software/data/integration/db2ii/support.html.](http://www.ibm.com/software/data/integration/db2ii/support.html)

Este site contém as informações mais recentes sobre:

- A biblioteca técnica
- v Solicitação de manuais
- Downloads para clientes
- Newsgroups
- Fix packs
- Notícias
- Links para recursos na Web

#### **Fornecendo Comentários sobre a Documentação**

Envie seus comentários sobre este manual ou outra documentação do DB2 Information Integrator.

Sua opinião ajuda a IBM a fornecer informações de alta qualidade. Envie seus comentários sobre este manual ou outra documentação do DB2 Information Integrator. É possível utilizar qualquer um dos métodos a seguir para fornecer comentários.

- 1. Envie seus comentários utilizando o formulário on-line de comentários do leitor no endereço [www.ibm.com/software/data/rcf.](http://www.ibm.com/software/data/rcf/)
- 2. Envie seus comentários por e-mail para comments@us.ibm.com. Inclua o nome do produto, o número da versão do produto e o nome e o número de peça do manual (se aplicável). Se você estiver fazendo comentários sobre um texto específico, por favor, inclua a localização do texto (por exemplo, um título, um número de tabela ou número de página).

## <span id="page-48-0"></span>**Avisos**

Estas informações foram desenvolvidas para produtos e serviços oferecidos nos Estados Unidos. É possível que a IBM não ofereça os produtos, serviços ou recursos discutidos nesta publicação em outros países. Consulte um representante IBM local para obter informações sobre produtos e serviços disponíveis atualmente em sua área. Qualquer referência a produtos, programas ou serviços IBM não significa que apenas produtos, programas ou serviços IBM possam ser utilizados. Qualquer produto, programa ou serviço funcionalmente equivalente, que não infrinja nenhum direito de propriedade intelectual da IBM ou quaisquer outros direitos da IBM poderá ser utilizado em substituição a este produto, programa ou serviço. Entretanto, a avaliação e verificação da operação de qualquer produto, programa ou serviço não-IBM são de responsabilidade do usuário.

A IBM pode ter patentes ou solicitações de patentes relativas a assuntos tratados nesta publicação. O fornecimento desta publicação não garante ao Cliente nenhum direito sobre tais patentes. Pedidos de licença devem ser enviados, por escrito, para: Gerência de Relações Comerciais e Industriais da IBM Brasil - Av. Pasteur, 138-146 - Botafogo - Rio de Janeiro, RJ - CEP 22290-240

Para pedidos de licença relacionados a informações de DBCS (Conjunto de Caracteres de Byte Duplo), entre em contato com o Departamento de Propriedade Intelectual da IBM em seu país ou envie pedidos de licença, por escrito, para: IBM World Trade Asia Corporation Licensing 2-31 Roppongi 3-chome, Minato-ku Tokyo 106-0032, Japan

O parágrafo a seguir não se aplica a nenhum país em que tais disposições não estejam de acordo com a legislação local: A INTERNATIONAL BUSINESS MACHINES CORPORATION FORNECE ESTA PUBLICAÇÃO "NO ESTADO EM QUE SE ENCONTRA", SEM GARANTIA DE NENHUM TIPO, SEJA EXPRESSA OU IMPLÍCITA, INCLUINDO, MAS NÃO SE LIMITANDO ÀS GARANTIAS IMPLÍCITAS DE NÃO-VIOLAÇÃO, MERCADO OU ADEQUAÇÃO A UM DETERMINADO PROPÓSITO. Alguns países não permitem a exclusão de garantias expressas ou implícitas em certas transações; portanto, esta disposição pode não se aplicar ao Cliente.

Estas informações podem incluir erros técnicos ou tipográficos. Periodicamente são feitas alterações nas informações aqui contidas; tais alterações serão incorporadas em futuras edições desta publicação. A IBM pode, a qualquer momento, aperfeiçoar e/ou alterar os produtos e/ou programas descritos nesta publicação, sem aviso prévio.

Referências nestas informações a Web sites não-IBM são fornecidas apenas por conveniência e não representam de forma alguma um endosso a esses Web sites. Os materiais contidos nesses Web sites não fazem parte dos materiais deste produto IBM e a utilização desses Web sites é de inteira responsabilidade do Cliente.

A IBM pode utilizar ou distribuir as informações fornecidas da forma que julgar apropriada sem incorrer em qualquer obrigação para com o Cliente.

Licenciados deste programa que desejam obter informações sobre este assunto com objetivo de permitir: (i) a troca de informações entre programas criados

independentemente e outros programas (incluindo este), e (ii) a utilização mútua das informações trocadas, devem entrar em contato com:

Gerência de Relações Comerciais e Industriais da IBM Brasil Av. Pasteur, 134-146 / Botafogo Rio de Janeiro, RJ CEP 22290-240

Tais informações podem estar disponíveis, sujeitas a termos e condições apropriadas, incluindo em alguns casos o pagamento de uma taxa.

O programa licenciado descrito neste documento e todo o material licenciado disponível são fornecidos pela IBM sob os termos do Contrato com o Cliente IBM, do Contrato de Licença do Programa Internacional IBM ou de qualquer outro contrato equivalente.

Os dados de desempenho aqui contidos foram determinados em um ambiente controlado. Portanto, os resultados obtidos em outros ambientes operacionais podem variar significativamente. Algumas medidas podem ter sido tomadas em nível de desenvolvimento e não há garantia de que tais medidas serão iguais em sistemas geralmente disponíveis. Além disso, algumas medidas podem ter sido estimadas por extrapolação. Os resultados reais podem variar. Os usuários deste documento devem verificar os dados aplicáveis para seu ambiente específico.

As informações relativas a produtos não-IBM foram obtidas junto aos fornecedores dos produtos, de seus anúncios publicados ou de outras fontes disponíveis publicamente. A IBM não testou estes produtos e não pode confirmar a precisão do desempenho, compatibilidade nem qualquer outra reivindicação relacionada a produtos não-IBM. Dúvidas sobre os recursos de produtos não-IBM devem ser dirigidas aos fornecedores destes produtos.

Todas as declarações relacionadas aos objetivos e intenções futuras da IBM estão sujeitas a alterações ou cancelamento sem aviso prévio e representam apenas metas e objetivos.

Estas informações contêm exemplos de dados e relatórios utilizados nas operações diárias de negócios. Para ilustrá-los da forma mais completa possível, os exemplos podem incluir nomes de indivíduos, empresas, marcas e produtos. Todos os nomes são fictícios e qualquer semelhança com nomes e endereços utilizados por uma empresa real é mera coincidência.

#### LICENÇA DE DIREITOS AUTORAIS:

Estas informações contêm programas de aplicativos de exemplo na linguagem fonte, ilustrando as técnicas de programação em diversas plataformas operacionais. Você pode copiar, modificar e distribuir estes programas de exemplo sem a necessidade de pagar à IBM, com objetivos de desenvolvimento, utilização, marketing ou distribuição de programas aplicativos em conformidade com a interface de programação de aplicativo para a plataforma operacional para a qual os programas de exemplo são criados. Esses exemplos não foram testados completamente em todas as condições. Portanto, a IBM não pode garantir ou implicar a confiabilidade, manutenção ou função destes programas. Você pode copiar, modificar e distribuir estes programas de exemplo sem a necessidade de pagar à IBM, com objetivos de desenvolvimento, utilização, marketing ou distribuição de programas aplicativos, em conformidade com interfaces de programação de aplicativos da IBM.

<span id="page-50-0"></span>Cada cópia ou parte destes programas de exemplo ou qualquer trabalho derivado deve incluir um aviso de copyright com os dizeres:

Outside In (<sup>®</sup>) Viewer Technology, © 1992-2004 Stellent, Chicago, IL., Inc. Todos os direitos reservados.

Materiais Licenciados do IBM XSLT Processor - Propriedade da IBM © Direitos Autorais IBM Corp., 1999-2004. Todos os direitos reservados.

#### **Marcas Registradas**

Este tópico lista as marcas registradas IBM e determinadas marcas registradas não-IBM.

Os termos a seguir são marcas registradas da International Business Machines Corporation nos Estados Unidos e/ou em outros países:

IBM AIX AIX 5L DB2 DB2 Universal Database Domino Domino.doc Hummingbird Informix Lotus Lotus Notes Notes OmniFind POWER4 POWER5 RISC System/6000 Tivoli WebSphere **WorkPlace** xSeries z/OS

Os termos a seguir são marcas registradas de outras empresas:

Java e todas as marcas registradas e logotipos baseados em Java são marcas ou marcas registradas da Sun Microsystems, Inc. nos Estados Unidos e/ou em outros países.

Microsoft, Windows, Windows NT e o logotipo Windows são marcas registradas da Microsoft Corporation nos Estados Unidos e/ou em outros países.

Intel, Intel Inside (logotipos), MMX e Pentium são marcas registradas da Intel Corporation nos Estados Unidos e/ou em outros países.

UNIX é uma marca registrada do The Open Group nos Estados Unidos e em outros países.

Linux é uma marca registrada de Linus Torvalds nos Estados Unidos e/ou em outros países.

Outros nomes de empresas, produtos ou serviços podem ser marcas registradas ou marcas de serviço de terceiros.

## <span id="page-52-0"></span>**Índice Remissivo**

## **C**

centro de [informações](#page-24-0) 17

## **D**

daemon do DB2 Information Center [iniciando](#page-24-0) 17 DB2 II OmniFind Edition em Sistemas Operacionais Baseados no UNIX remoção da [instalação](#page-28-0) 21 DB2 II OmniFind Edition no Windows remoção da [instalação](#page-30-0) 23 DB2 Information Center [iniciando](#page-24-0) 17 Deployment Manager no Linux e AIX [iniciando](#page-20-0) 13 Deployment Manager no Windows [iniciando](#page-22-0) 15 [desinstalação](#page-28-0) 21, [23](#page-30-0) DB2 II [OmniFind](#page-28-0) Edition em Sistemas [Operacionais](#page-28-0) Baseados no UNIX 21 DB2 II [OmniFind](#page-30-0) Edition no [Windows](#page-30-0) 23 [diretório](#page-15-0) de dados 8 [diretório](#page-15-0) de dados da procura [corporativa](#page-15-0) 8 diretório de [instalação](#page-15-0) 8 diretório de [instalação](#page-15-0) da procura [corporativa](#page-15-0) 8 [documentação](#page-26-0) 19 [documentação](#page-26-0) em PDF 19

## **I**

ID do usuário da procura [corporativa](#page-15-0) 8 ID do usuário de [administrador](#page-15-0) para procura [corporativa](#page-15-0) 8 iniciando o DB2 [Information](#page-24-0) Center 17

## **L**

localizando a [documentação](#page-26-0) da procura [corporativa](#page-26-0) 19

## **P**

[Primeiros](#page-18-0) Passos 11 [iniciando](#page-18-0) 11 procura corporativa no Linux e AIX [iniciando](#page-20-0) 13

## **R**

[requisitos](#page-11-0) de espaço em disco 4 [Requisitos](#page-11-0) de Hardware 4 [requisitos](#page-8-0) de software 1

#### **S**

senha de [administrador](#page-15-0) da procura [corporativa](#page-15-0) 8 senha de [administrador](#page-15-0) para procura [corporativa](#page-15-0) 8 serviço do DB2 Information Center [iniciando](#page-24-0) 17 servidor de aplicativos no Linux e AIX [iniciando](#page-20-0) 13 servidor de aplicativos no Windows [iniciando](#page-22-0) 15 servidor HTTP no Linux e AIX [iniciando](#page-20-0) 13 servidor HTTP no Windows [iniciando](#page-22-0) 15 sistema de procura corporativa no Windows [iniciando](#page-22-0) 15 sistemas [operacionais](#page-8-0) suportados 1 software de [pré-requisito](#page-8-0) 1

## **W**

WebSphere Application Server Network Deployment no Linux e AIX [iniciando](#page-20-0) 13 WebSphere Application Server Network Deployment no Windows [iniciando](#page-22-0) 15 WebSphere Application Server no Linux e AIX [iniciando](#page-20-0) 13 WebSphere Application Server no Windows [iniciando](#page-22-0) 15

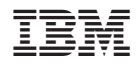

Impresso em Brazil

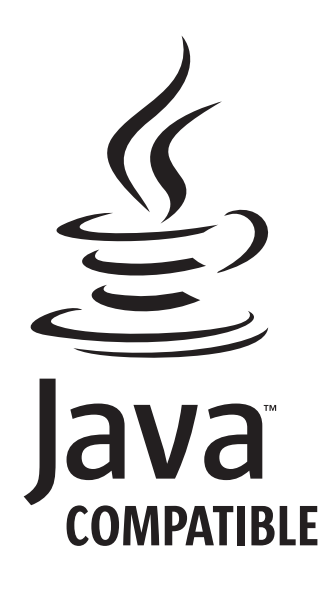

G517-8081-01

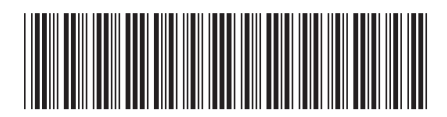